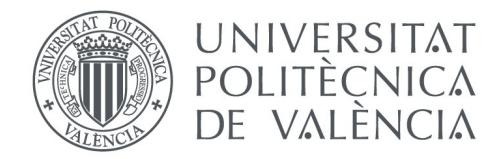

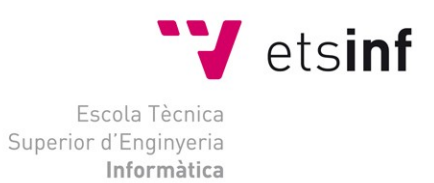

# **Escuela Técnica Superior de Ingeniería Informática Universidad Politécnica de Valencia**

# **Aplicación de Gestión de Incidencias Municipales**

**Trabajo Fin de Grado**

**Grado en Ingeniería Informática**

**Autor**: Carlos Frias Ruiz **Tutores**: Juan Carlos Ruiz García

David de Andrés Martínez

**2015-2016**

### **Resumen**

El Ayuntamiento de Chiva tiene la necesidad de gestionar las órdenes de trabajo con la brigada municipal, para el control de los trabajos realizados en todo el término municipal. Se pretende analizar y desarrollar un sistema de gestión de órdenes de trabajo para la brigada municipal, cuya gestión se realice de forma centralizada. Se pretende además una asignación de órdenes de trabajo en tiempo real a través de tecnología móvil, de tal forma que los trabajadores reciban y tramiten las órdenes de trabajo que tengan asignadas a través de dispositivos móviles. Del mismo modo, toda la actividad quedará registrada de forma centralizada de modo que se pueda consultar en cualquier momento las Órdenes tramitadas y la resolución de las mismas. Otro de los aspectos que gestionará la solución ofrecida es la gestión de recursos materiales, al quedar registrados en dichas Órdenes la cantidad de estos que han sido utilizados. Esta ultima parte dependerá del acceso que se tenga al inventario de dichos materiales.

# **Abstract**

The Chiva's Council needs to manage the Task Orders with its local squad, to have control over work done on the whole municipality. It is intended to analyze and develop a task order management system for the local squad, whose management will be performed centrally. It is also intended to have a real time task assignment via mobile technology, in such a way that workers will be able to get and manage theirs assigned task orders via their mobile devices. In the same way, any activity will be centrally registered in a such way that allows task orders to be consulted at any time as well as the resolution these tasks. Another issue that will offer this software solution is the management of the material resources due to the fact that will be recorded the amount of them used. That last feature depends on the access to these material inventories.

# AGIM - TFG.

# Índice de contenido

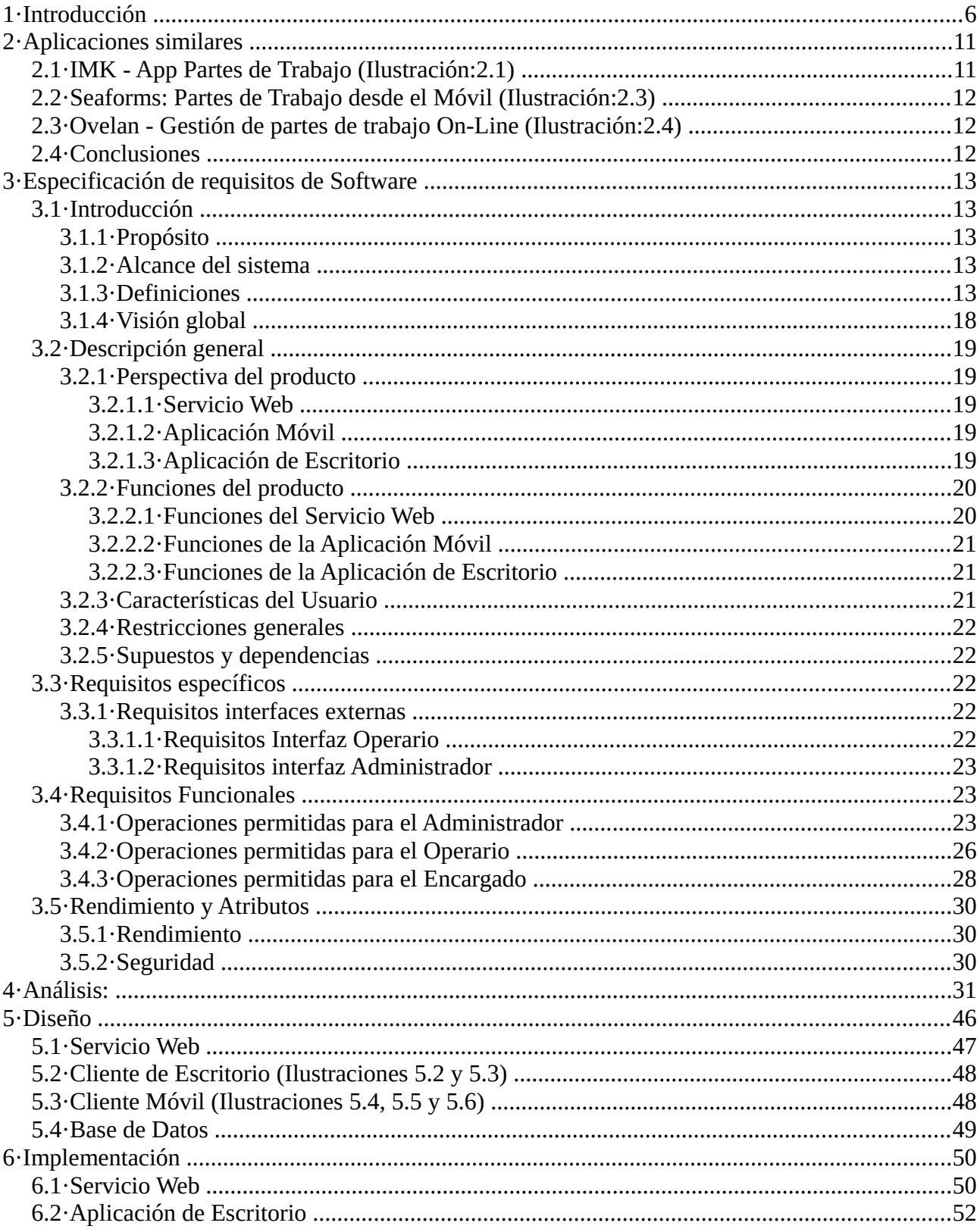

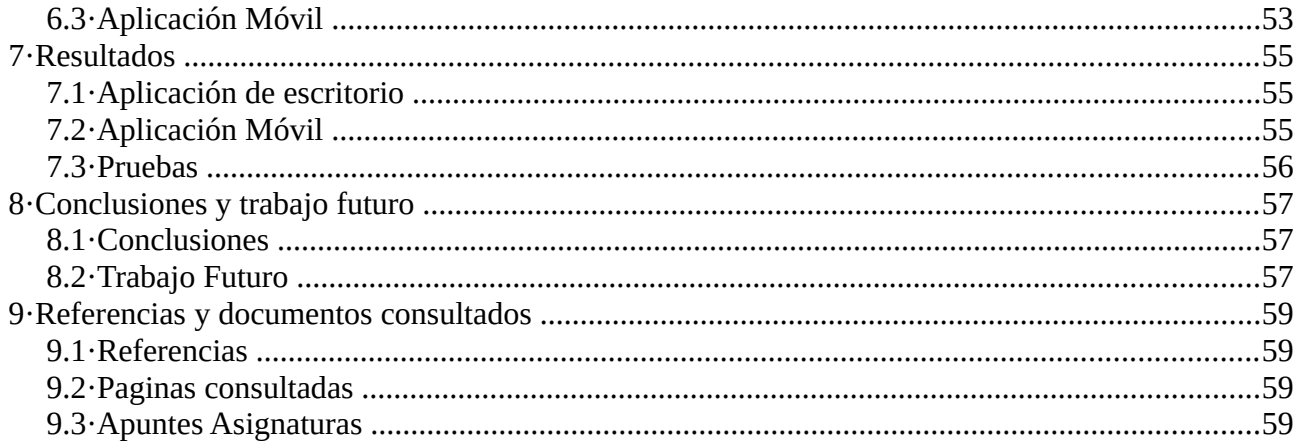

# Índice de ilustraciones

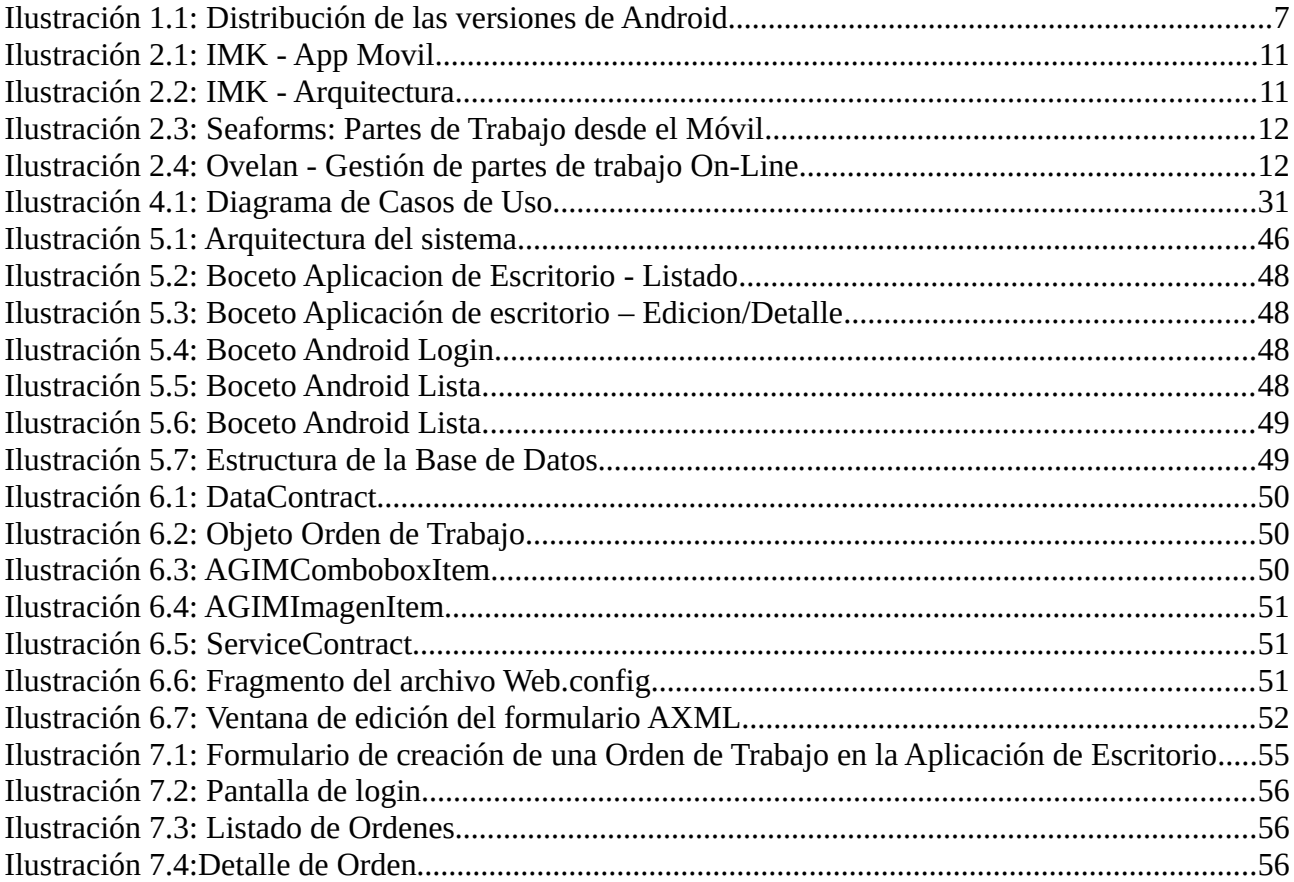

# Índice de tablas

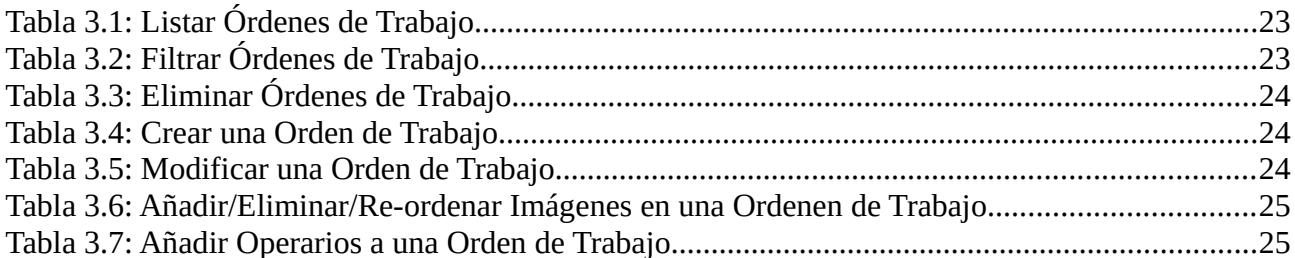

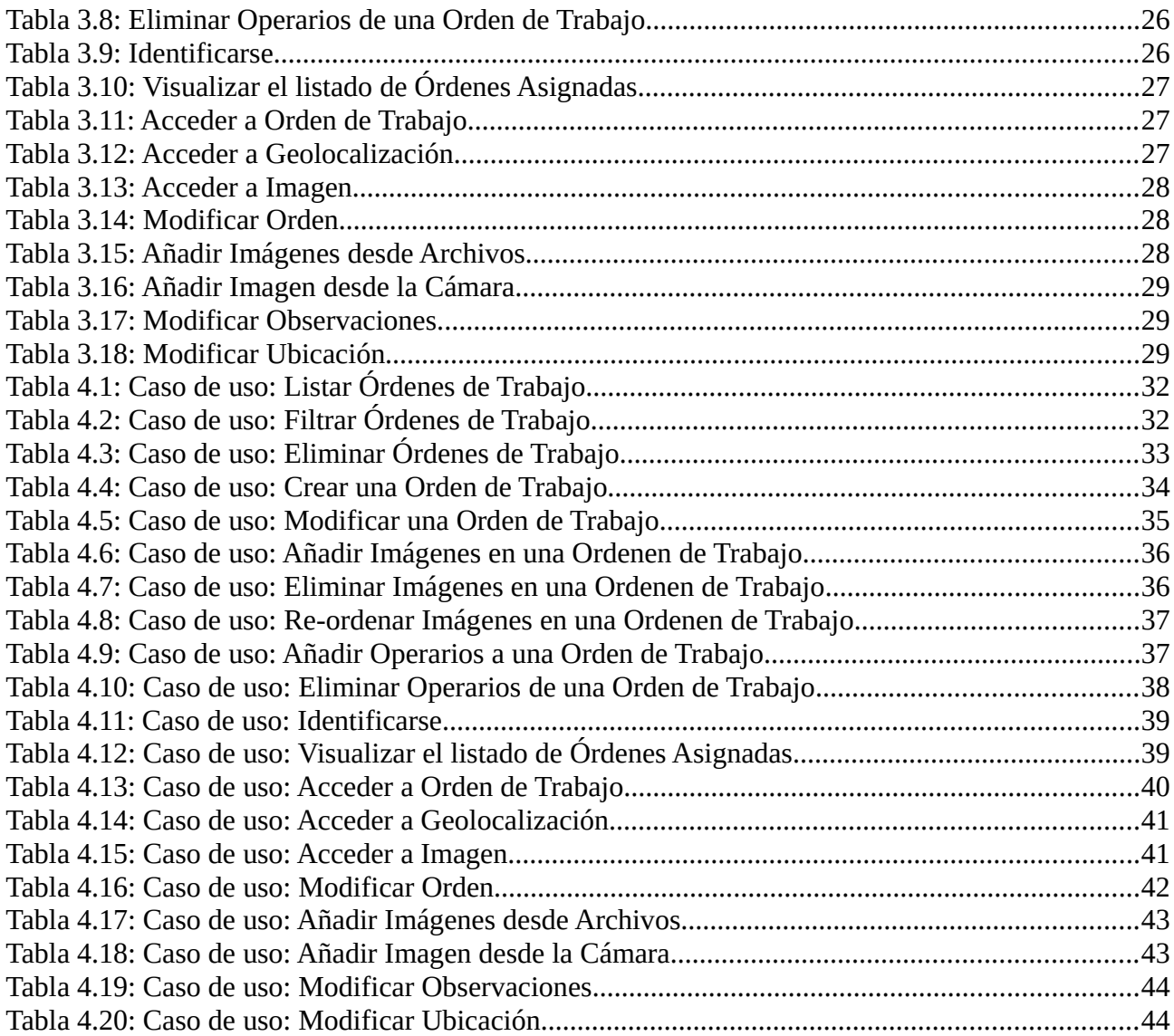

# <span id="page-5-0"></span>**1 Introducción**

Dentro de las actividades que todo ayuntamiento realiza diariamente, se encuentran las labores de mantenimiento de los inmuebles y espacios municipales. Para ello cada consistorio tiene a su disposición un grupo humano más o menos extenso encargado de dicha labor.

Para municipios de cierta entidad, se suele organizar estos recursos en brigadas municipales que se pueden encargar de actividades tan variopintas como podar árboles o reparar desperfectos en las aceras. La organización que cada ayuntamiento realiza sobre estas actividades es diversa, pero como norma general suele haber un encargado dependiente de una concejalía, ya sea urbanismo o cualquier otra que asuma esta función.

El encargado suele recibir incidencias, ya sea de la policía, vecinos, etc. como del propio consistorio si se trata de realizar, por ejemplo mejoras o ampliaciones de las instalaciones actuales. Estas incidencias se procesan y a continuación se asigna su realización a uno o varios miembros de la brigada, que una vez realizada la intervención, informan de su finalización o, en caso de que no se haya podido realizar, del estado de la misma y los motivos que no han permitido llevarla a cabo.

Todo este proceso en el mejor de los casos queda reflejado en una base de datos donde se puede hacer un seguimiento de cada una de las órdenes y su estado actual, en el peor, se realizan a través de órdenes de trabajo, que si no son verbales, quedan archivadas en el propio ayuntamiento.

El caso concreto que este proyecto va a tratar es el del Ayuntamiento de Chiva, en el que podríamos decir que si bien las órdenes se almacenan digitalmente, la gestión de las mismas deja bastante que desear. En concreto la gestión se realiza a través de una aplicación de "Microsoft Access" que aparte de necesitar para su consulta de un sistema propietario, no permite, por la estructura de la propia base de datos, una gestión lo suficientemente completa de los datos que aloja.

Por otro lado, excepto la gestión de estos datos, el resto del proceso se realiza de manera manual. Se Imprimen las órdenes de trabajo, las cuales son recogidas por un miembro de la brigada y a continuación distribuidas entre el resto de los integrantes dependiendo de las

habilidades y disposición de los mismos.

En este contexto se pretende un cambio completo del sistema, de modo que se simplifiquen las interacciones y la gestión de la información. Para ello, se pretende hacer uso de la tecnología que los dispositivos móviles ponen a nuestra disposición.

De este modo el proceso, en líneas generales, se simplificará al dar de alta en el sistema las órdenes de trabajo y enviarlas directamente al dispositivo de la persona o personas encargadas de realizarlas. A su vez, una vez resuelta, estas personas podrán directamente validar la finalización en el sistema.

Por otro lado la introducción de los dispositivos móviles añade ciertos aspectos de relevado interés como pueden ser, la geolocalización, la cual puede ayudar tanto en la asignación de tareas por proximidad a las mismas, como en su localización por parte de las brigada. O la realización de fotografías y su envío para identificar los objetivos o mostrar el estado de los mismos.

Para la realización del mismo se pretende implementar un sistema basado en tres capas. datos, lógica y presentación. Implementado a través de SOAP e interconectando diferentes sistemas como son Microsoft Windows y Android (por el momento, puesto que la flexibilidad que esta tecnología aporta hace relativamente sencillo extrapolarla a otros sistemas).

Dado que el ayuntamiento de Chiva ha realizado recientemente una inversión en equipos, incorporando un gran número de terminales con Microsoft Windows 8.1 (que probablemente se actualice en breve a Windows 10) y unos cuantos sistemas de virtualización de servidores con

Windows Server 12, se pretende realizar la implementación de la capa lógica y de la de datos en este entorno.

Por otro lado la capa de presentación se realizará en equipos con el sistema operativo de Google, Android en versiones

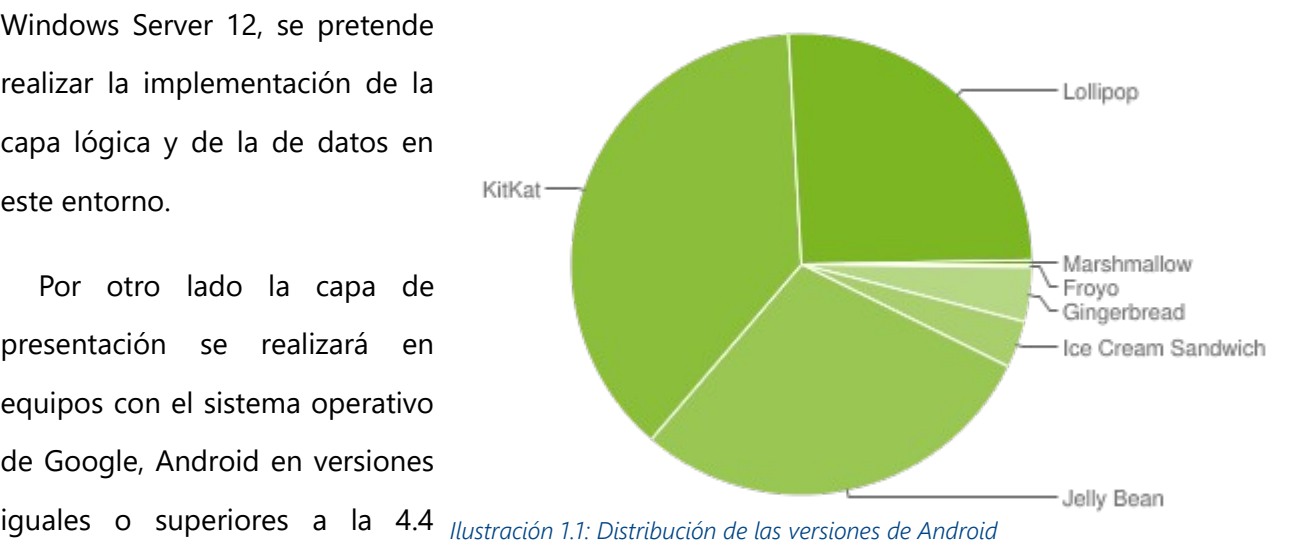

(Kitkat), puesto que engloba a más de la mitad de los teléfonos en activo *(ver Ilustración 1.1)* y dado que actualmente los operarios no disponen de un smartphone de empresa y habría que adquirirlos, es el sistema que montan la gran mayoría de los terminales seleccionados.

Así pues el objetivo principal es crear la estructura que alojará los datos del sistema, crear un servicio web que se encargue de acceder a estos y comunicarse con los clientes que necesiten acceder a esta información, un cliente para Windows y por último el cliente Android.

Los datos, siguiendo la lógica de utilización de las infraestructuras existentes, se alojarán en una base de datos Microsoft SQL Server que actualmente corre en el mismo servidor que el servicio web, dado que únicamente se ha dado acceso a uno de los servidores, aunque no necesita encontrarse en la misma ubicación, si requeriría de la implementación de ciertas medidas de seguridad suplementarias para mantener el acceso externo restringido.

El servicio web, se implementará también en la plataforma de Microsoft a través del servicio WCF (Windows Communication Foundation) que facilita la creación de interfaces de comunicación para los servicios web de una forma rápida y sencilla. De este modo, será necesario crear interfaces tanto para consultar las incidencias existentes como para darlas de alta o modificarlas, según su estado vaya progresando. Así mismo también será necesario crear tipos de datos que engloben ciertas estructuras para facilitar su transporte por medio de estas interfaces, de modo que en una única transacción se pueda enviar, por ejemplo, una Orden de Trabajo que puede contener tipos muy diversos, como fechas, cadenas de texto o enteros.

La aplicación de Windows, se empleará básicamente para dar de alta Órdenes de trabajo así como para su consulta y modificación. En este caso se utilizará la estructura de aplicación orientada a la tienda de aplicaciones de Windows (Windows Store) cuyos formularios utilizan la misma estructura que los WPF (Windows Presentation Foundation) y que difieren sensiblemente de los tradicionales formularios de Windows, teniendo los primeros un aspecto más limpio y moderno. La elección de todos modos se basa, más que en el aspecto estético, en la posibilidad que esta plataforma ofrece para trasladar estas aplicaciones al sistema Windows Phone, lo que permitiría en un futuro ampliar el número de sistemas compatibles.

La aplicación Android ofrecerá la posibilidad de evitar pasos intermedios entre el alta de una

#### TFG AGIM · Aplicación de Gestión de Incidencias Municipales

nueva incidencia y su entrega al operario asignado. Para ello la aplicación contará con un sistema de Login (Identificación) más para poder filtrar las órdenes de trabajo que por una verdadera necesidad de privacidad, ya que que se trata de incidencias, que son públicas y de las que, en último término, cualquiera debería poder conocer su estado. Aunque no podemos obviar que pese a que las modificaciones que se podrán realizar son mínimas, debería controlarse su acceso.

Una vez identificado el operario tendrá acceso al listado de las órdenes activas en las que figure como personal asignado, en el que podrá ver un pequeño resumen de cada una y podrá seleccionar cualquiera de ellas para consultarla con más profundidad. Esto le llevará a una segunda pantalla en la que se observarán ciertos detalles como el encargado asignado a la misma, un listado con imágenes de la incidencia o la ubicación, a través de la cual podrá acceder a un mapa que permitirá su localización.

A su vez el encargado asignado a cada orden, podrá actualizar el estado de la misma conforme progrese la intervención, así como finalizarla, momento en el que se fijaría la fecha de finalización en el sistema

Dado que por la naturaleza de la propia actividad a la que está enfocada no se puede asegurar siempre la cobertura de la señal de datos, se deberá hacer un respaldo de las órdenes descargadas en el propio terminal, así como mantener esa copia al día cada vez que se vuelva a conectar, de manera que no solo las Órdenes de trabajo estén actualizadas sino que se asegure el borrado de las finalizadas, y por supuesto la inclusión de las nuevas.

En esta memoria, se tratará de presentar el proceso de realización de la solución y de las decisiones que se han tomado a la hora de acometer el proyecto. Para ello se desarrollará la descripción de cada uno de los pasos seguidos, estructurándolos en varias secciones que se corresponden con los capítulos que se exponen a continuación:

**Aplicaciones similares**: Se presentaran unas cuantas opciones existentes en el mercado para evaluar los enfoque que se ha seguido en su desarrollo. El principal punto de esta sección es, atendiendo a lo que se ha hecho hasta ahora, dotar al desarrollo de nuestra solución de una base sobre la que ir adaptando nuestros requerimientos.

**Especificación de requisitos de Software**: Una vez que sabemos lo que se ha hecho, debemos

averiguar qué necesitamos nosotros, de este modo se analizarán los requerimientos del cliente (en este caso el Ayuntamiento) así como las herramientas a las que tenemos acceso y el entorno en el que se desarrollará la actividad. También se introducirán ciertos conceptos que nos acompañarán durante el resto de la memoria.

**Análisis**: Partiendo de las necesidades extraídas en el apartado anterior, se pasará a describir como se integrarán estas en el sistema y se desglosará el procedimiento que, para cada una de ellas, seguirá este a la hora de procesarlas.

**Diseño**: Una vez que sabemos que necesitamos que haga nuestro sistema y cómo pretendemos que lo haga, deberemos estructurar la solución de manera que sea lo mas eficiente posible. Aquí describiremos como se distribuirá, que partes lo compondrán y como se comunicaran entre ellas.

**Implementación**: Esta es la parte mas práctica de todo el proceso. En ella se presentaran las soluciones concretas que se han llevado a cabo, por medio de pequeños fragmentos representativos del código utilizado.

**Resultados**: Finalmente se presentará el resultado final mostrando sus prestaciones y el aspecto final de los módulos que componen la solución.

**Conclusiones y trabajo futuro**: Con el trabajo completado es hora de pasar a analizar en conjunto el esfuerzo realizado y obtener una reflexión sobre lo que se ha sacado de esta experiencia. También se comentaran ciertas mejoras y ampliaciones que durante el proceso han ido surgiendo y que pese a que no podían ser incluidas por motivos de tiempo o complejidad, se consideran interesantes y dignas de futuras ampliaciones.

**Referencias**: Para acabar se incluyen referencias utilizadas en la realización de esta memoria, así como el material consultado.

# <span id="page-10-1"></span>**2 Aplicaciones similares**

El mercado de las aplicaciones de gestión, podría ser uno de los mas copados en el mundo del desarrollo software. Tenemos desde aplicaciones para gestionar peluquerías, hasta soluciones de gestión logística para grandes empresas internacionales. El objetivo es obtener un producto que solucione una problemática concreta que aparentemente no se ajusta a las soluciones existentes.

En el sector de la gestión de tareas y grupos de trabajo existen en la actualidad varias aplicaciones que comparten rasgos de interés con la que se quiere generar. Es por ello que, con el fin de sacar ideas y enfocar el desarrollo de nuestra solución, se han analizado una serie de soluciones, de las que se muestran a continuación unos ejemplos.

# <span id="page-10-0"></span>**2.1 IMK - App Partes de Trabajo** *(Ilustración:2.1)*

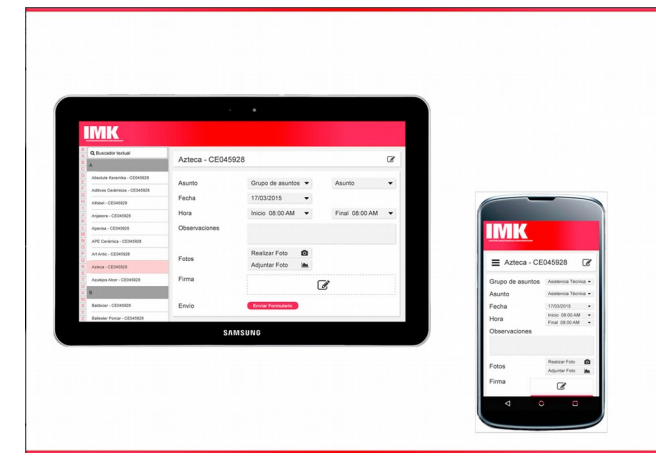

*Ilustración 2.1: IMK - App Movil*

Por otro lado está demasiado enfocada al ámbito de la asistencia técnica unipersonal, no parece que puedan manejarse equipos de trabajo, y tampoco se hace mención a la geolocalización. Tampoco parece que exista un cliente de escritorio, sino que la aplicación central se ejecute completamente en el equipo del administrador.

*<http://www.imk.es/2015/10/app-partes-de-trabajo/>*

Se trata de una aplicación móvil que gestiona partes de trabajo y asistencia técnica. Tiene un cometido bastante similar al que se pretende aspirar con este proyecto.

La arquitectura también es similar al separar la capa de presentación, que se ejecutaría en el móvil, de la lógica que se ejecuta en en el equipo de las oficinas y de la base de datos que parece ser independiente.

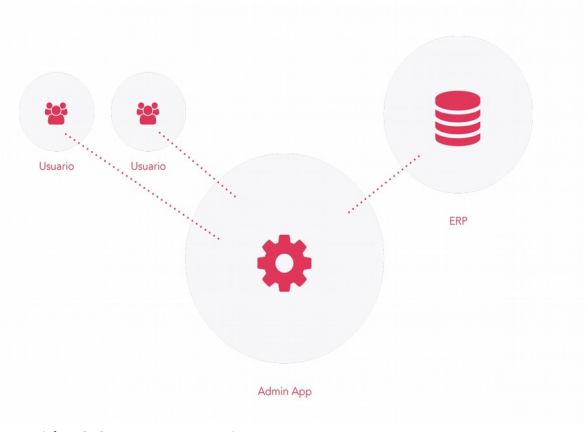

*Ilustración 2.2: IMK - Arquitectura*

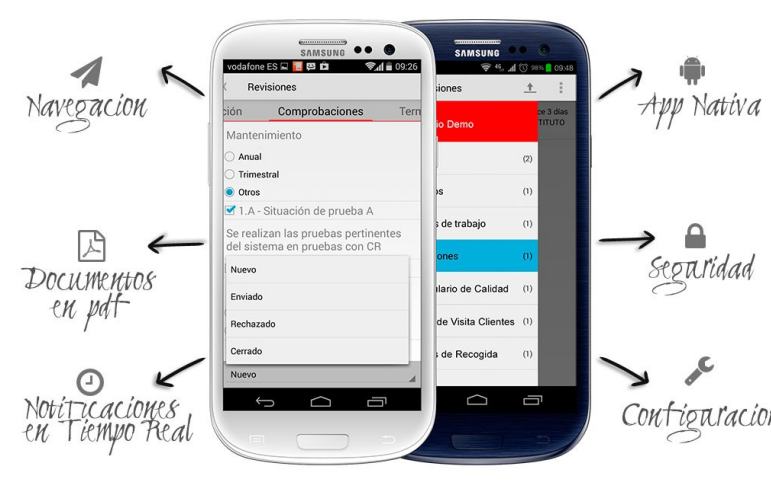

# <span id="page-11-2"></span>**2.2 Seaforms: Partes de Trabajo desde el Móvil** *(Ilustración:2.3)*

*Ilustración 2.3: Seaforms: Partes de Trabajo desde el Móvil*

Esta aplicación esta enfocada básicamente a manejar el papeleo que supone acarrear y rellenar los partes de trabajo en desplazamientos. Permite gestionar carpetas de documentos y rellenarlos, pudiéndolos firmar el cliente. También Configuracion incluye notificaciones, lo cual es un punto a tener en cuenta. *<http://eseaforms.com/partes-de-trabajo>*

# <span id="page-11-1"></span>**2.3 Ovelan - Gestión de partes de trabajo On-Line** *(Ilustración:2.4)*

Esta se ha escogido por la geolocalización de los empleados. Estos pueden ser Localizados a través del móvil mediante una aplicación web. El mayor problema es que la aplicación principal no está en la propia empresa, si no que es propiedad de los desarrolladores, los cuales proporcionan el acceso a la misma.

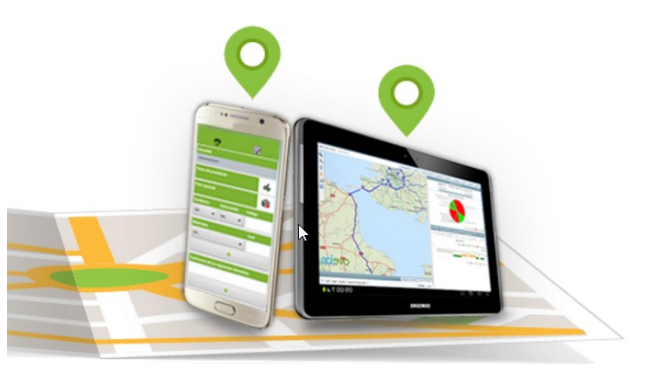

*Ilustración 2.4: Ovelan - Gestión de partes de trabajo On-Line*

*<http://www.ovelan.es/control-localizacion-empleados.php>*

# <span id="page-11-0"></span>**2.4 Conclusiones**

Hay varias aplicaciones en el mercado, pero ninguna se ajusta a las especificaciones que el Ayuntamiento ha marcado, ni a las que parecen lógicas en una aplicación como la que se quiere crear, como por ejemplo la gestión de grupos de trabajo.

Sí que se han observado puntos a tener en cuenta como la arquitectura, la geolocalización o la posibilidad de adjuntar imágenes.

# <span id="page-12-4"></span>**3 Especificación de requisitos de Software**

# <span id="page-12-3"></span>**3.1 Introducción**

La especificación de requisitos se realizó a partir de reuniones con el encargado de la introducción de los partes de incidencias, así como con el responsable del departamento de informática del Ayuntamiento.

### <span id="page-12-2"></span>**3.1.1 Propósito**

Marcar las necesidades del sistema y el alcance del mismo, a fin de delimitar los objetivos que se deberían de completar.

## **3.1.2 Alcance del sistema**

<span id="page-12-1"></span>El proyecto pretende solucionar el problema de gestión que el actual sistema genera, así como aportar ciertas herramientas adicionales, de manera que el ritmo de trabajo sea mas fluido y se pueda conseguir una comunicación mas eficiente

# **3.1.3 Definiciones**

### <span id="page-12-0"></span>**AGIM**

Aplicación de Gestión de **I**ncidencias **M**unicipales, es el sistema que se pretende crear para simplificar las interacciones del **Administrador** del registro de **Órdenes de Trabajo** a la hora de dar de alta estas y asignarlas al **Encargado** de un grupo de **Operarios**.

#### **Incidencia**

Se considerará incidencia cualquier contingencia que requiera la actuación de los operarios de la brigada municipal, ya sea para reparar, eliminar, construir… Cada incidencia irá asociada a una ubicación y una fecha y se verá reflejada en la **Orden de Trabajo** que se generara para darle solución. No tiene entidad de manera independiente.

#### **Orden de Trabajo**

Cada incidencia dará lugar a una Orden de Trabajo que contendrá, tanto información sobre la incidencia, como sobre los materiales necesarios para solventarla, el ámbito de actuación o el grupo de trabajo asignado a la misma. Sera dada de alta por el **Administrador**.

#### **Administrador**

Es la persona encargada de introducir las incidencias en el sistema y generar las

Órdenes de trabajo, así mismo se encarga de seleccionar el personal a asignar a las mismas: **Operarios** y responsable del equipo, **Encargado**.

#### **Encargado**

Es la persona responsable del grupo de trabajo asignado a una incidencia, tiene cierta capacidad de decisión sobre la forma de actuar en la misma, por lo que deberá poder editar algunos aspectos de las Órdenes de trabajo, pese que no tendrá acceso a la totalidad de su contenido.

### **Operarios**

Son los integrantes del grupo de trabajo, pudiendo el Encargado ser uno de ellos o no. No pueden modificar las Órdenes de trabajo, y unicamente podrán acceder a parte de su contenido.

#### **Aplicación Móvil**

Una aplicación es un tipo de programa informático diseñado como herramienta para permitir a un usuario realizar uno o diversos trabajos. En este caso la aplicación se ejecutará en un dispositivo móvil (*smartphone*, tableta…), teniendo que adaptarse a las características de estos, como pueden ser los controles táctiles o las reducidas dimensiones de sus pantallas, pero también aprovechar sus ventajas, geolocalización, disponibilidad, cámara… Para este proyecto, se utilizara **Android.**

#### **Android**

Se trata de un sistema operativo basado en Linux y desarrollado por la empresa Android Inc. (inicialmente apoyada por Android para mas tarde pasar a comprarla) y diseñado principalmente para ejecutarse en dispositivos móviles con pantallas táctiles.

#### **Aplicación de Escritorio**

Al igual que lo comentado anteriormente, en este caso la aplicación se ejecutaría en un ordenador personal, concretamente sobre el sistema operativo **Microsoft Windows**.

### **Servicio Web** *(WebService)*

El término describe una forma estandarizada de integrar aplicaciones WEB mediante el uso de **XML**, **SOAP**, **WSDL** y UDDI sobre los protocolos de la Internet. XML es usado para describir los datos, SOAP se ocupa para la transferencia de los datos, WSDL se emplea para describir los servicios disponibles y UDDI se ocupa de conocer cuales son los servicios disponibles. Uno de los usos principales es permitir la comunicación entre las empresas y entre estas y sus clientes. Los Web Services permiten a las organizaciones intercambiar datos sin necesidad de conocer los detalles de sus respectivos Sistemas de Información.

A diferencia de los modelos Cliente/Servidor, tales como un servidor de páginas Web, los Web Services no proveen al usuario una interfaz gráfica (GUI). En vez de ello, los Web Services comparten la lógica del negocio, los datos y los procesos, por medio de una interfaz de programas a través de la red. Es decir conectan programas, por tanto son programas que no interactúan directamente con los usuarios. Los desarrolladores pueden por consiguiente agregar a los Web Services la interfaz para usuarios, por ejemplo mediante una página Web o un programa ejecutable, con el fin de entregarle a los usuarios un funcionalidad específica que provee un determinado Web Service.

### **XML** *[\[1\]](#page-59-4)*

*EXtensible Markup Language*, Es un formato de texto, simple y muy versátil, derivado del SGML (*Standard Generalized Markup Language*, ISO 8879). Diseñado originalmente para enfrentarse a los retos que ofrecía la publicación electrónica a gran escala, XML esta jugando un papel de creciente importancia en el intercambio de una amplia variedad de datos tanto en la web como en otros lugares.

#### **WSDL** *[\[2\]](#page-59-5)*

Se trata de un formato XML que describe el Servicio Web como un conjunto de *endpoints* operando sobre **mensajes** que contienen información bien orientada a datos o bien orientada a procedimientos. Las operaciones y mensajes son descritos de manera abstracta para, posteriormente, ligarlas a un protocolo de red concreto y a un formato de mensaje para definir un *endpoint.* Los *endpoints* concretos relacionados son combinados in *endpoints* abstractos (servicios). WSDL se puede ampliar para permitir describir endpoints y mensajes independientemente de qué formato de mensaje o protocolo de red sean usados para comunicarse.

#### **Endpoint**

Es un extremo del sistema y es el punto de entrada y/o salida del servicio. El *endpoint* de un servicio puede ser, tanto parte de un sistema constantemente disponible hospedado en un **IIS** (*Internet Information Service*), como tratarse de un servicio alojado en una aplicación. Un endpoint puede ser un cliente de un servicio al que solicita datos a través de su endpoint.

#### **SOAP** *[\[3\]](#page-59-9)*

Se trata de un protocolo ligero para el intercambio de información en un entorno distribuido y descentralizado. Es un protocolo basado en XML que consta de tres partes

- Un Envoltorio (*envelope*) que define una infraestructura (*framework*)que describe qué contiene un mensaje y como debe ser procesado.
- Un conjunto de reglas para expresar las instancias de los tipos de datos (datatypes) definidos por la aplicación.
- Y una convención de cómo deben ser representadas las llamadas y respuestas remotas a procedimientos.

SOAP puede, potencialmente, ser usado en combinación con una gran variedad de protocolos.

#### **Ksoap** *[\[4\]](#page-59-8)*

Dado que Android no integra nativamente el protocolo SOAP, necesitaremos añadir esta librería para poder hacer uso de la comunicación con servicios webs basados en esta tecnología.

#### **Mensajes**

Los mensajes transmitidos por el servicio pueden ser tan simples como un sólo carácter o palabra enviado como un XML, o tan complejos como un flujo de datos binarios.

#### **WCF** *[\[5\]](#page-59-7)*

*Windows Communication Foundation*, Es una plataforma para construir aplicaciones orientadas a servicios. Usando WCF, se puede enviar datos como mensajes asíncronos desde el extremo de un servicio (*endpoint)* al de otro.

### **SQL** *[\[6\]](#page-59-6)*

Lenguaje de Consultas Estructurado (*S*tructured *Q*uery *L*anguage), hace referencia a un lenguaje de programación de propósito especifico diseñado para manipular información contenida en un sistema de manipulación de bases de datos (RDBMS, *Relational Database Management System*) o para el proceso de flujos, en un sistema de manipulación de flujos de datos relacionales (RDSMS, *R*elational *D*ata *S*tream *M*anagement *S*ystem). Permite especificar diversos tipos de operaciones en ellas. Una de sus características es el manejo del álgebra y el cálculo relacional que permiten efectuar consultas con el fin de recuperar, de forma sencilla, información de bases de datos, así como hacer cambios en ellas.

### **Microsoft SQL Server**

Se trata de un sistema de manipulación de bases de datos relacionales desarrollado por Microsoft. Como servidor de bases de datos, es un *software*, cuya función principal es almacenar y distribuir datos a petición de otros aplicaciones de *software*, lo cual puede ser realizado tanto de forma local como a través de la red, esto incluye Internet.

#### **SQLite**

Es un sistema de manipulación de bases de datos contenido en una librería de programación C. A diferencia de otros muchos sistemas de manipulación de bases de datos, SQLite no es un motor de bases de datos cliente-servidor, sino que está contenido en el programa final.

### **Google Maps (API)**

Google Maps es un servidor de aplicaciones de mapas en la web que pertenece a Google. Ofrece imágenes de mapas desplazables, así como fotografías por satélite del mundo e incluso la ruta entre diferentes ubicaciones, o imágenes a pie de calle con Google Street View. La interfaz del servicio utiliza JavaScript, XML y Ajax. Google ofrece una API que permite alojar sus mapas en páginas de terceros.

### **API**

*Application Programming Interface* (Interfaz de programación de aplicaciones) es un conjunto de rutinas, protocolos y herramientas para la creación de aplicaciones software. Una API describe un componente de software en términos de sus operaciones, entradas, salidas y tipos de datos subyacentes.

### **3.1.4 Visión global**

<span id="page-16-0"></span>El sistema que se pretende crear es, básicamente, una plataforma para la introducción y gestión de Incidencias. Para ello el proyecto se construirá partir de tres piezas diferenciadas. Por un lado una aplicación por medio de la que se puedan introducir, listar y modificar Órdenes de Trabajo. Cada Incidencia generará una Orden de Trabajo y esta se

#### TFG AGIM · Aplicación de Gestión de Incidencias Municipales

asignará a un grupo de Operarios que serán los encargados de darle solución. Por otro una aplicación móvil que permita a estos Operarios visualizar las Órdenes a las que han sido asignados y, en el caso del Encargado, interactuar con las mismas. Por último, un servicio web que se encargue de gestionar estos procesos de forma centralizada. A esto habría que añadir la base de datos, donde se almacenará toda la información.

La idea general es dejar toda la lógica de negocio fuera de las aplicaciones que hacen de interfaz del usuario, para ello estará implementada en el servidor web con el que se comunicarán estas, cuya lógica se limitará a la propia del funcionamiento de la interfaz y la necesaria para realizar la conexión con el servicio, empaquetar los mensajes y enviarlos o recibirlos. Por motivo de las características propias de los dispositivos móviles, estos tendrán que mantener una pequeña base de datos puesto que no se puede asegurar el acceso constante a la red en esos dispositivos, más si tenemos en cuenta la tipología del sector en el que se trabaja, ya que las brigadas se están continuamente desplazándose y pueden, en muchos casos encontrarse en zonas con poca o nula cobertura.

Así pues, tenemos que el servidor alojara la lógica de negocio, encargándose de tramitar todas las peticiones y realizar las consultas o la introducción o modificación de información en la base de datos.

El producto va dirigido a personal que no tiene porqué poseer conocimientos mínimos de informática o incluso ofimática, a excepción del administrador que no deja de ser personal administrativo del Ayuntamiento. Por lo tanto el manejo de las interfaces debe ser lo mas sencillo e intuitivo posible.

### <span id="page-17-2"></span>**3.2 Descripción general**

### **3.2.1 Perspectiva del producto**

<span id="page-17-1"></span>Como ya se ha explicado anteriormente el sistema AGIM se dividirá en tres partes:

### **3.2.1.1 Servicio Web**

<span id="page-17-0"></span>El servicio web, se alojará en los servidores del Ayuntamiento, se trata de varios servidores virtualizados sobre los que corre Microsoft Windows Server 2012 R2. Es por ello que se ha elegido utilizar el protocolo WCF que, desarrollado a través de Microsoft Visual Studio, permite de manera sencilla desplegar un servicio SOAP simplemente

declarando los métodos y los datos que se van a utilizar. Esto nos permite generar la interfaz y desplegar los servicios, aunque solamente se trata de una interfaz y aun deberemos implementar la lógica.

Otra de las ventajas de utilizar este protocolo es que está completamente integrado con la *suite* de desarrollo con la que también programaremos la aplicación de escritorio. No es tan sencillo integrarla en dispositivos Android puesto que este sistema no tiene soporte nativo para SOAP, pero por suerte hay bibliotecas que nos permiten hacerlo en nuestro proyecto e incluso herramientas que, a partir de un archivo WSDL, nos permiten generar los métodos para realizar las comunicaciones.

### **3.2.1.2 Aplicación Móvil**

<span id="page-18-1"></span>La aplicación móvil se desarrollará en Android para terminales que tengan instalada como mínimo la versión 4.4(Kitkat), puesto que no merece la pena lidiar con el problema que supone la retro-compatibilidad debida a la fragmentación del mercado. Esto se debe a que los equipos serían de nueva adquisición y la oferta en este tipo de terminales está enfocada principalmente a versiones iguales o superiores a la escogida. Se hará uso de las tecnologías que estos dispositivos aportan como puedan ser las redes móviles, la geolocalización o la toma de fotografías. Dadas las limitaciones que esta tecnología presenta en materia de interacción con la interfaz gráfica, por ser dispositivos primordialmente táctiles, la información deberá ser presentada de manera sencilla y clara, facilitando el control de los elementos que se muestren en pantalla.

#### **3.2.1.3 Aplicación de Escritorio**

<span id="page-18-0"></span>Para esta aplicación se ha escogido el nuevo formato de formularios de Microsoft, conocidos como WPF (*Windows Presentation Foundation*), para crear aplicaciones con interfaz **Modern UI**. Están basados en C# y una variante de XML bautizada por Microsoft como AXML (EXtensible **A**pplication **M**arkup **L**anguage). La elección se ha realizado, no tanto por razones estéticas, como porque se ha decidido utilizar el desarrollo de Aplicaciones Universales de Microsoft, puesto que ofrece la posibilidad de, mas adelante, portarlo a la plataforma Windows Phone. Esto por otro lado supone el inconveniente de migrar a la nueva API Windows Runtime que, aunque ofrece una mayor integración con lenguajes como JavaScript o estilos CSS, introduce ciertos cambios en las librerías soportadas por la plataforma .Net anterior.

# **3.2.2 Funciones del producto**

### <span id="page-19-2"></span>**3.2.2.1 Funciones del Servicio Web**

<span id="page-19-1"></span>Identificar al Usuario

### **Creación y Gestión de Órdenes**

Obtener una Orden de Trabajo concreta

Obtener la lista de Órdenes de Trabajo para un usuario concreto

Insertar una Orden de Trabajo

Modificar una Orden de Trabajo

Asignar uno o varios Operarios a una Orden

### **Inserción y listado de Imágenes**

Añadir una o varias Fotografías a una Orden

Re-ordenar la lista de Fotografías de una Orden

### **Obtención de información para la generación de menús**

Obtener la lista de Áreas de Operación

Obtener la lista de los posibles Estados de una Incidencia

Obtener la lista de Operarios con el rol de Encargados

Obtener la lista de Tipos de Incidencia

Obtener la lista de clasificación por Prioridades

Obtener la lista de Tipos de Incidencia

# **3.2.2.2 Funciones de la Aplicación Móvil**

<span id="page-19-0"></span>Identificar al usuario

Listar Órdenes de Trabajo asignadas

Mostrar una Orden concreta con información detallada

Modificar campos de la Orden **(Encargado)**

Capturar y enviar imágenes **(Encargado)**

Geolocalizar y mostrar en mapa la Incidencia **(Encargado)**

### **3.2.2.3 Funciones de la Aplicación de Escritorio**

<span id="page-20-1"></span>Listar Órdenes de Trabajo

Filtrar Órdenes de Trabajo

Crear Orden de Trabajo

Modificar/Eliminar Orden de Trabajo

Geolocalizar incidencia

Añadir Imágenes.

# <span id="page-20-0"></span>**3.2.3 Características del Usuario Administrador**

Tiene acceso a la aplicación de escritorio y puede crear, modificar y eliminar Órdenes de trabajo. Tiene también acceso al listado total de Órdenes de trabajo.

### **Encargado**

Tiene acceso tanto a las Órdenes a las que ha sido asignado como a aquellas en las que figura como Encargado. Tiene acceso unicamente a las Órdenes que no estén finalizadas. Puede modificar ciertos aspectos de la Orden como el estado de la misma (añadiendo la fecha de finalización si se asigna el estado finalizado), modificar la geolocalización (para ajustarla sobre el terreno) o añadir imágenes (para informar sobre la evolución, problemas…).

### **Operario**

Tiene acceso a las Órdenes de Trabajo a las que a sido asignado y que se encuentren actualmente en curso. No puede realizar ninguna modificación sobre estas.

### **3.2.4 Restricciones generales**

<span id="page-21-5"></span>Por el momento no se ha contemplado ninguna restricción en la aplicación de Escritorio, pues la conexión se hará de modo local. En la aplicación móvil se restringirá el acceso a funciones según el rol del usuario y su asignación a cada Orden de Trabajo.

### **3.2.5 Supuestos y dependencias**

<span id="page-21-4"></span>Supondremos que sólo tienen acceso a las aplicaciones los equipos en los que hayan sido instaladas directamente por el departamento de informática del ayuntamiento, de manera que no pueda haber accesos indeseados al sistema.

Los Dispositivos móviles habrán de tener conexión de datos y tecnología de geolocalización GPS. Además deberán ejecutar una versión de Android igual o superior a la 4.4 (Kitkat).

### <span id="page-21-3"></span>**3.3 Requisitos específicos**

### <span id="page-21-2"></span>**3.3.1 Requisitos interfaces externas**

#### **3.3.1.1 Requisitos Interfaz Operario**

<span id="page-21-1"></span>Por ser un dispositivo móvil, la interfaz debe presentar un aspecto simple y claro ya que se visualizará en pantallas de reducidas dimensiones. En este caso además se va a utilizar el estilo *Material Design,* basado en bloques de colores planos y aspecto minimalista. También se debe tener en cuenta que en estos dispositivos la interacción se realiza a través de pantallas táctiles por lo que los controles deben ser sencillos e intuitivos para facilitar el acceso con simples gestos de los dedos.

### **3.3.1.2 Requisitos interfaz Administrador**

<span id="page-21-0"></span>La interfaz de Administrador no tiene ningún requerimiento especial a priori. A pesar de ello se ha decidido utilizar el estilo *Modern UI* y el desarrollo a partir de *Windows Runtime* con el fin de avanzar una posible implementación posterior en la plataforma *Windows Phone*.

# **3.4 Requisitos Funcionales**

# <span id="page-22-1"></span><span id="page-22-0"></span>**3.4.1 Operaciones permitidas para el Administrador**

*Tabla 3.1: Listar Órdenes de Trabajo*

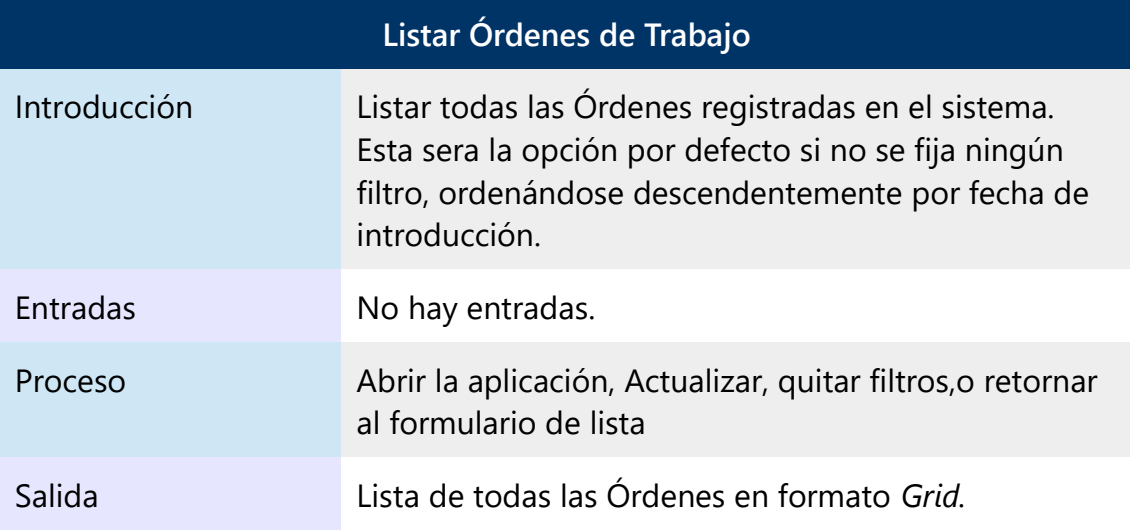

### *Tabla 3.2: Filtrar Órdenes de Trabajo*

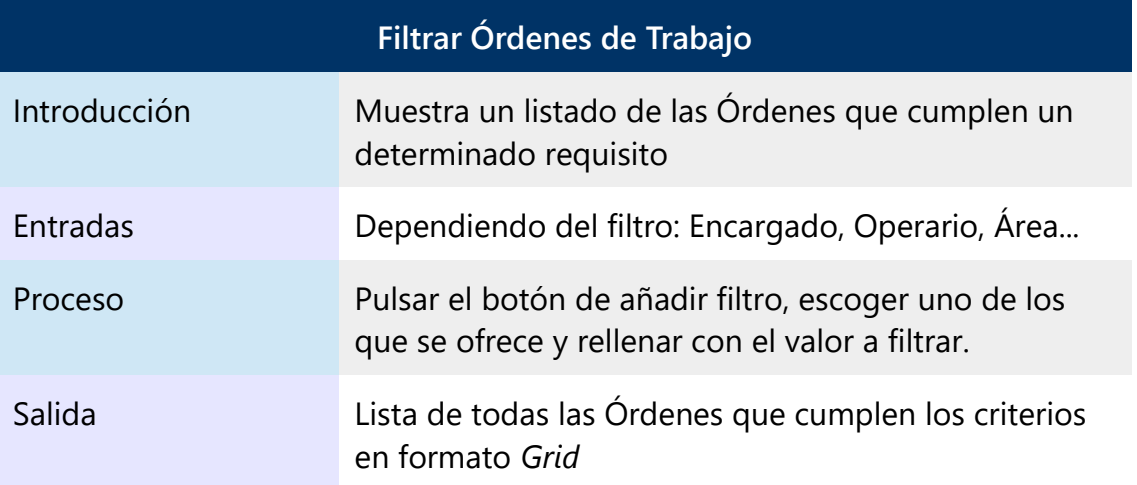

### *Tabla 3.3: Eliminar Órdenes de Trabajo*

|              | Eliminar Órdenes de Trabajo                                                                                                    |
|--------------|----------------------------------------------------------------------------------------------------|
| Introducción | Permite seleccionar una o mas Órdenes del listado,<br>para posteriormente eliminarlas del sistema.                                       |
| Entradas     | Lista de Filas                                                                                                    |
| Proceso      | Seleccionar las filas a eliminar, pulsar el botón de<br>eliminar, pulsar el botón de aceptar en el cuadro de<br>dialogo de confirmación. |
| Salida       | Ventana de confirmación del éxito de la eliminación.                                                                                     |

*Tabla 3.4: Crear una Orden de Trabajo*

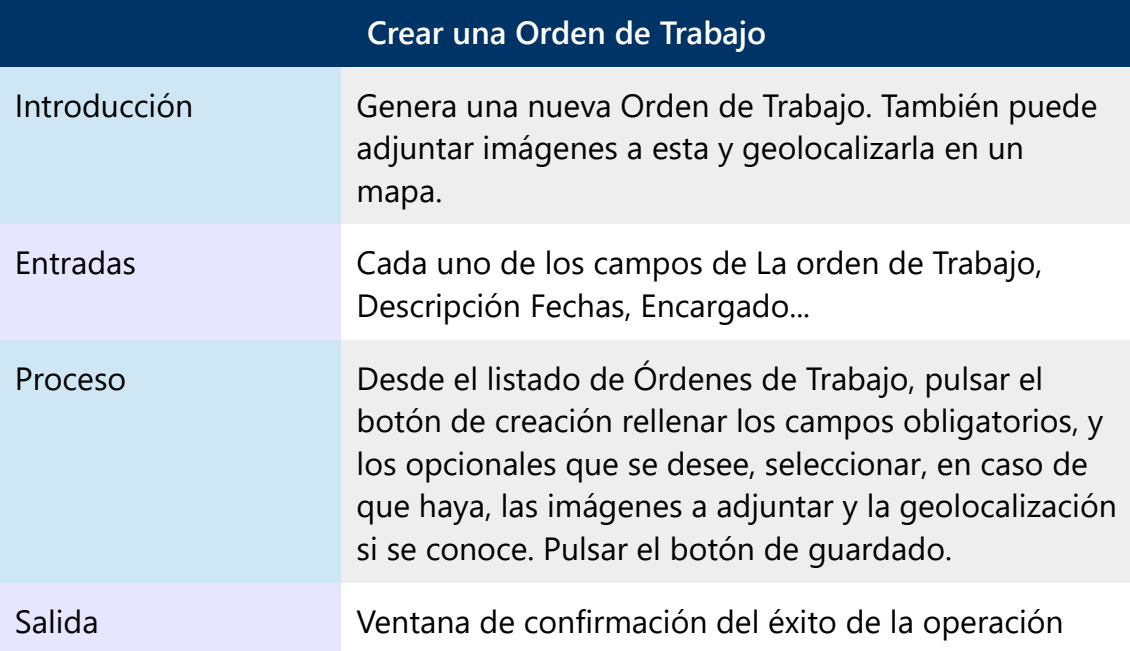

### *Tabla 3.5: Modificar una Orden de Trabajo*

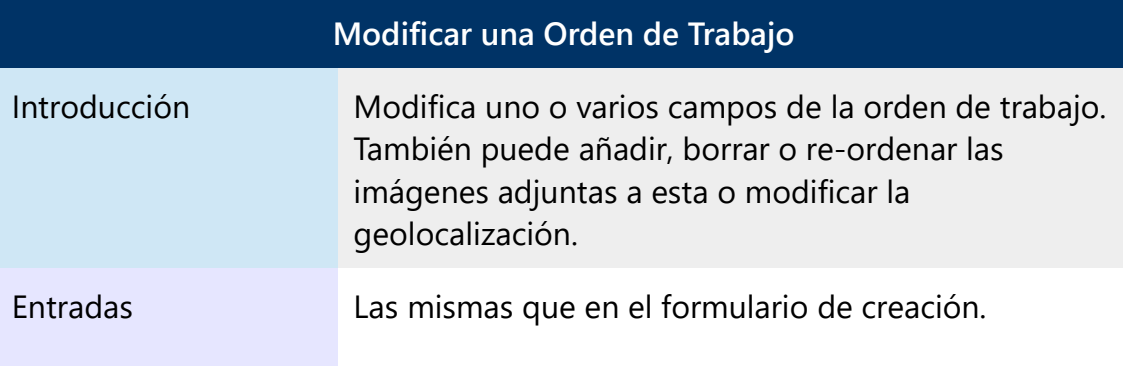

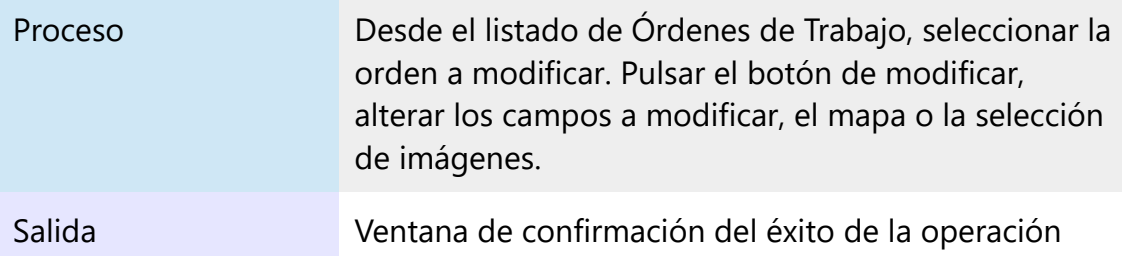

*Tabla 3.6: Añadir/Eliminar/Re-ordenar Imágenes en una Ordenen de Trabajo*

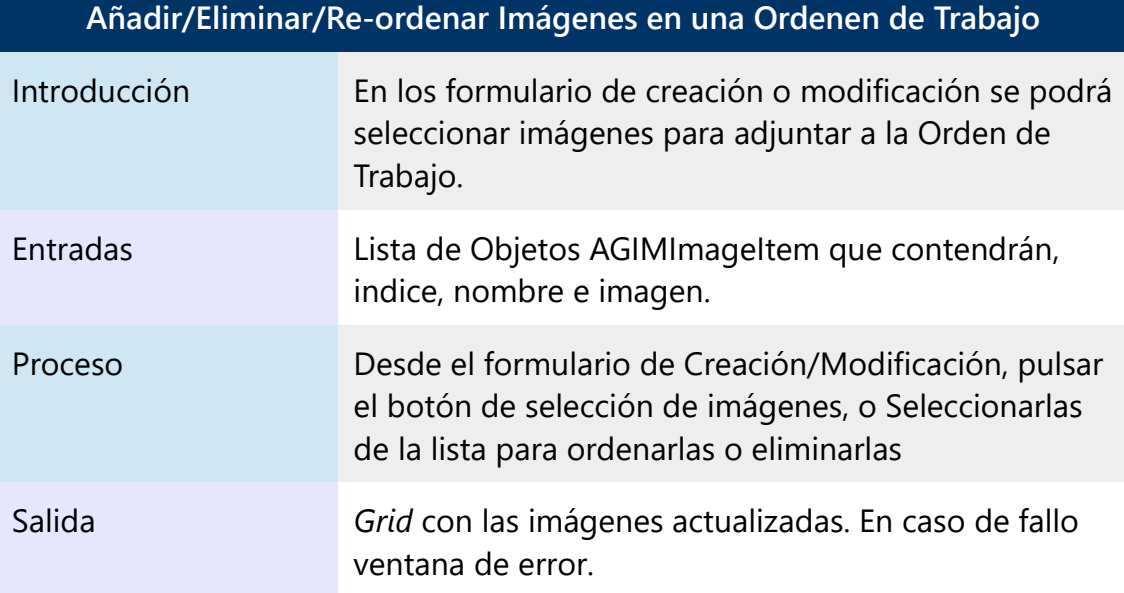

### *Tabla 3.7: Añadir Operarios a una Orden de Trabajo*

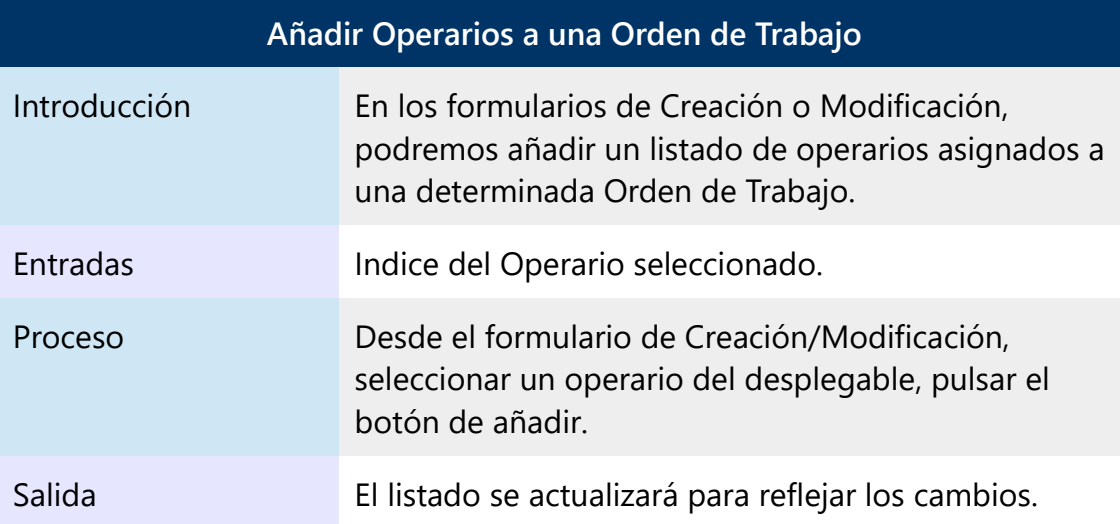

*Tabla 3.8: Eliminar Operarios de una Orden de Trabajo*

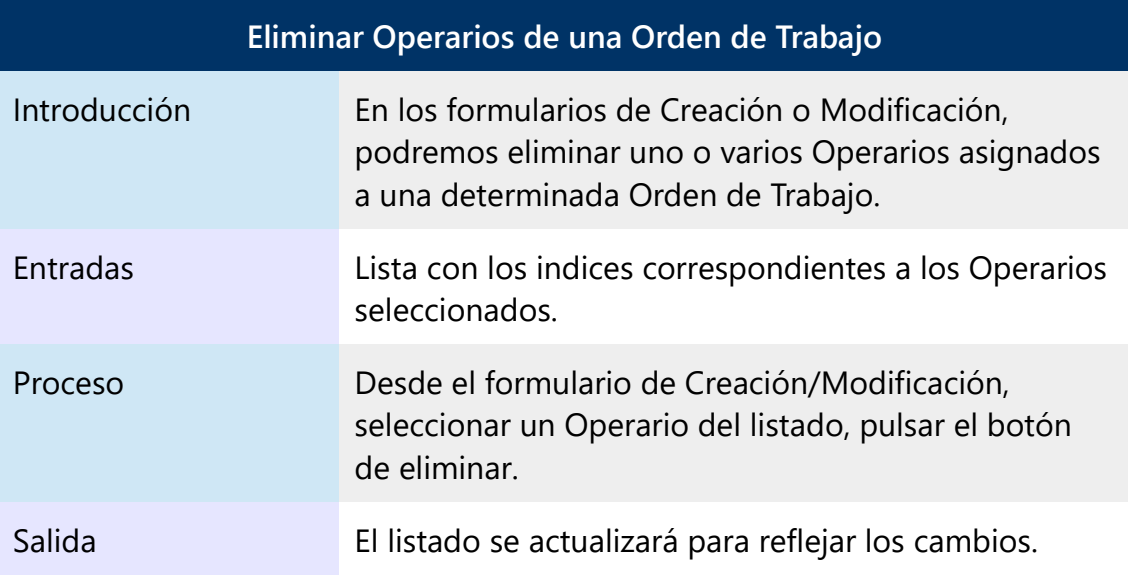

# <span id="page-25-0"></span>**3.4.2 Operaciones permitidas para el Operario**

### *Tabla 3.9: Identificarse*

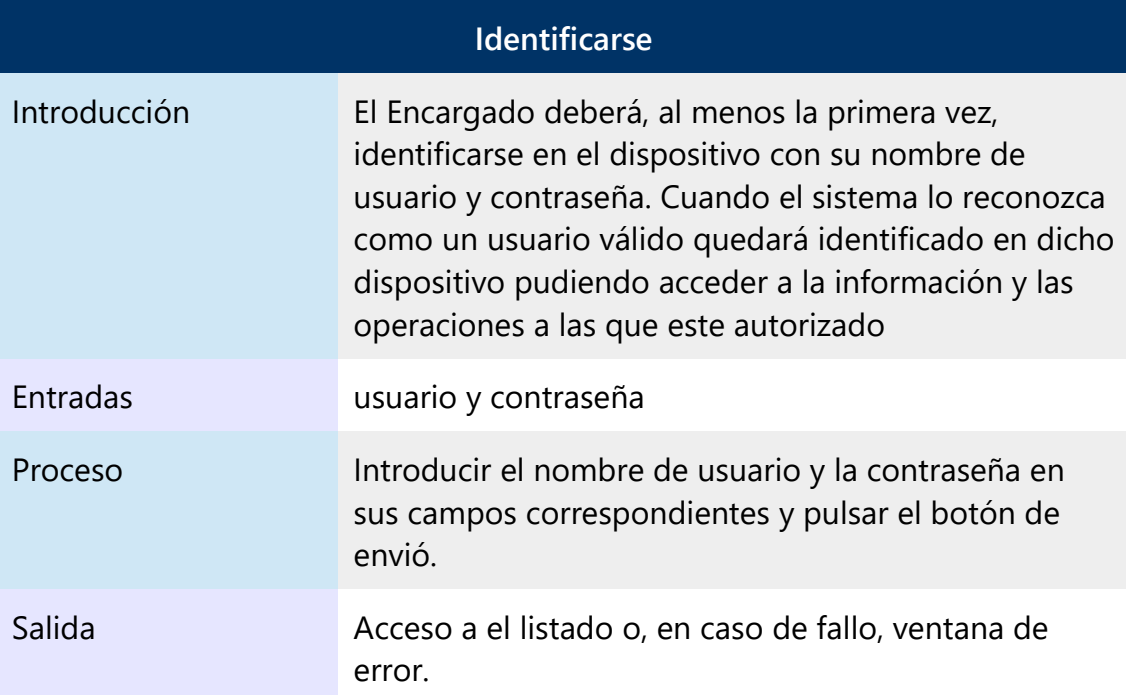

### *Tabla 3.10: Visualizar el listado de Órdenes Asignadas*

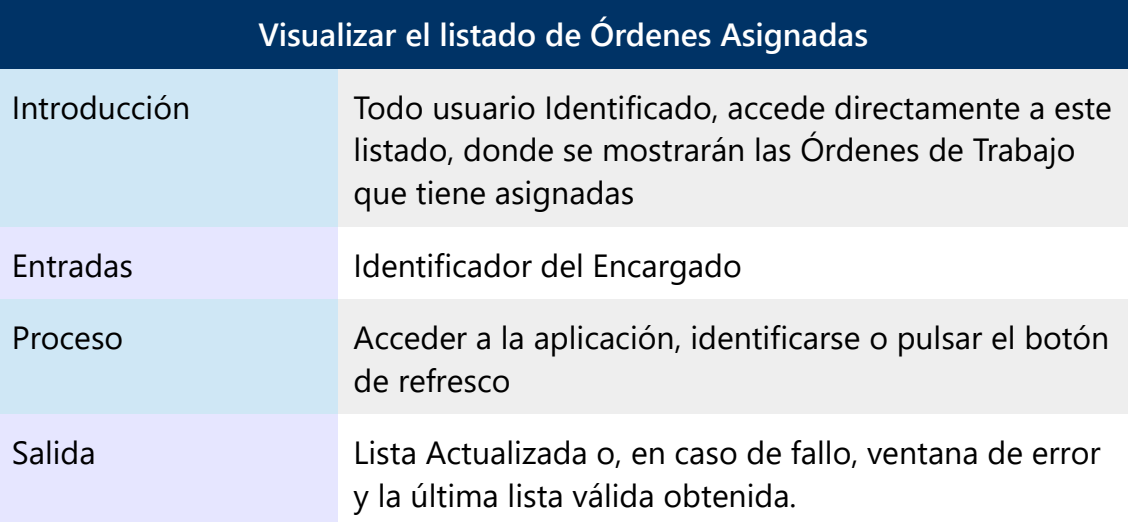

### *Tabla 3.11: Acceder a Orden de Trabajo*

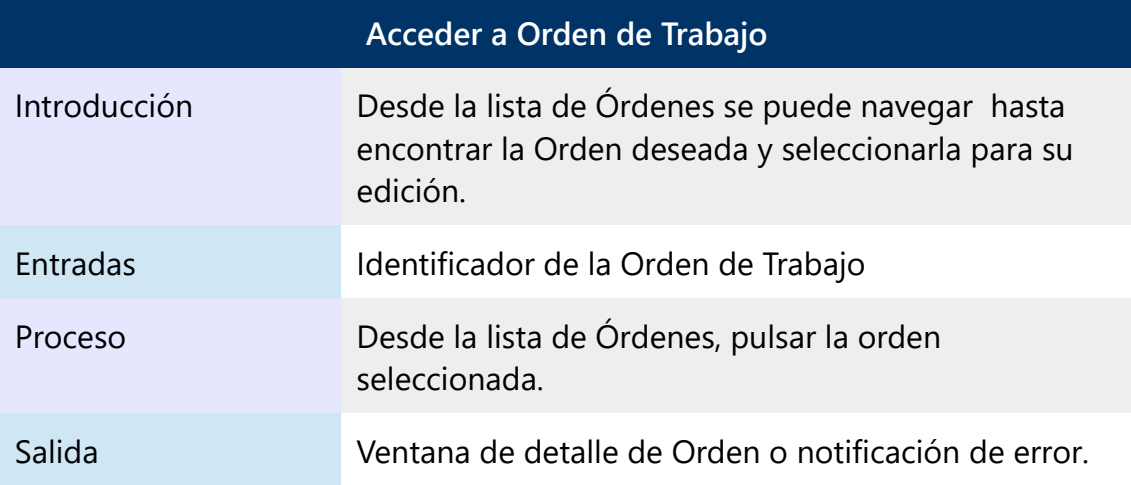

### *Tabla 3.12: Acceder a Geolocalización*

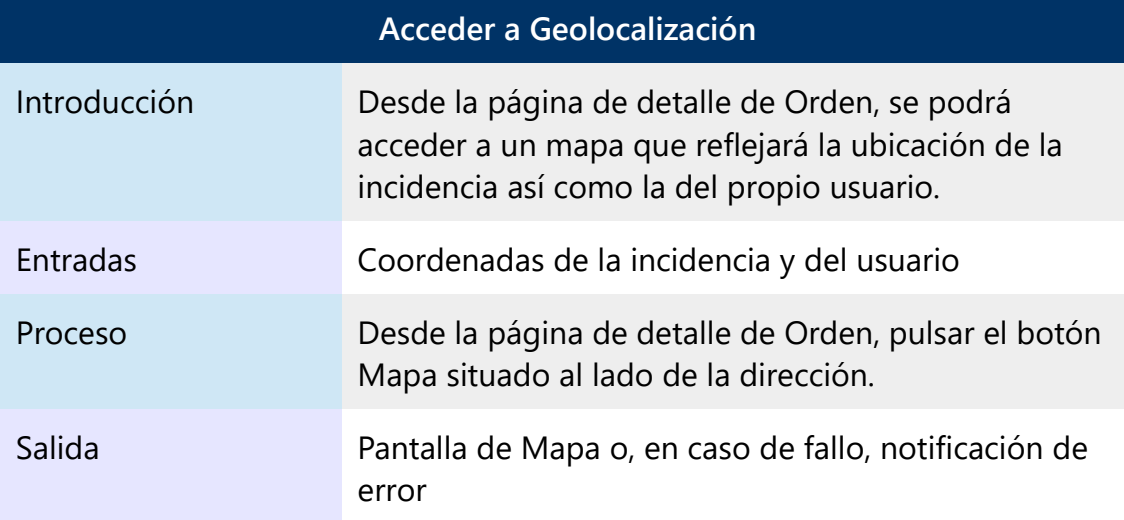

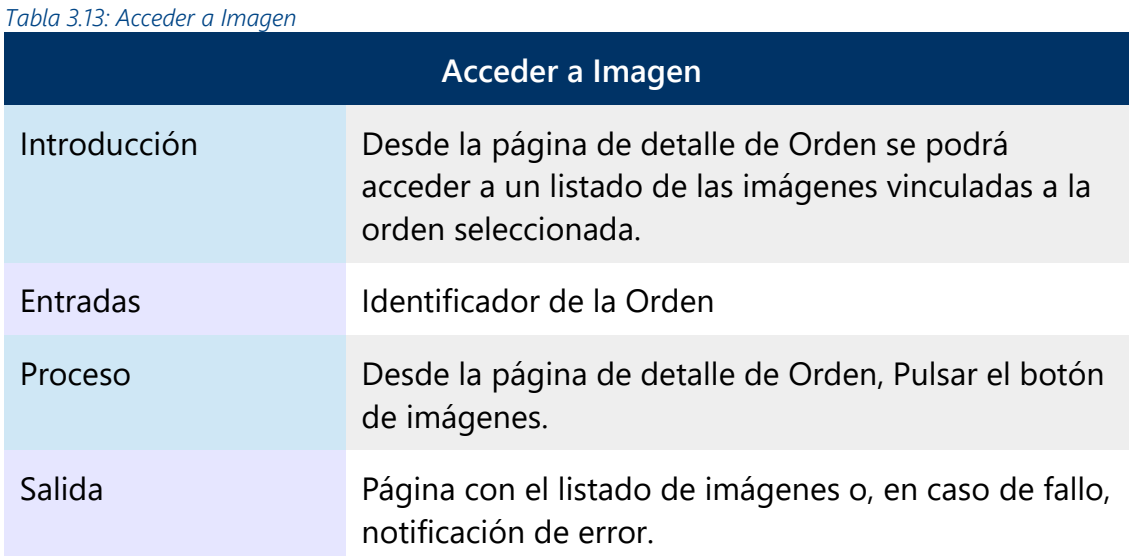

# **3.4.3 Operaciones permitidas para el Encargado**

<span id="page-27-0"></span>Posee las propias del Operario añadiéndosele las siguientes:

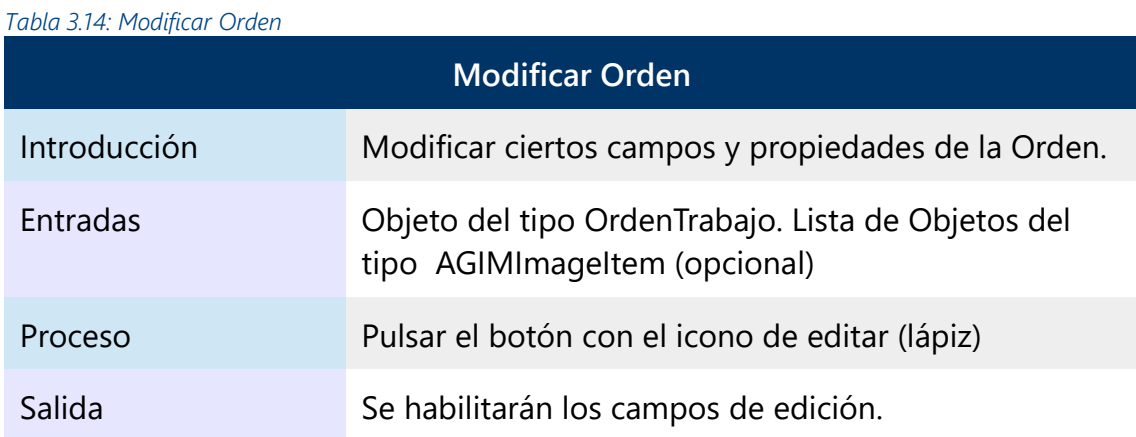

*Tabla 3.15: Añadir Imágenes desde Archivos*

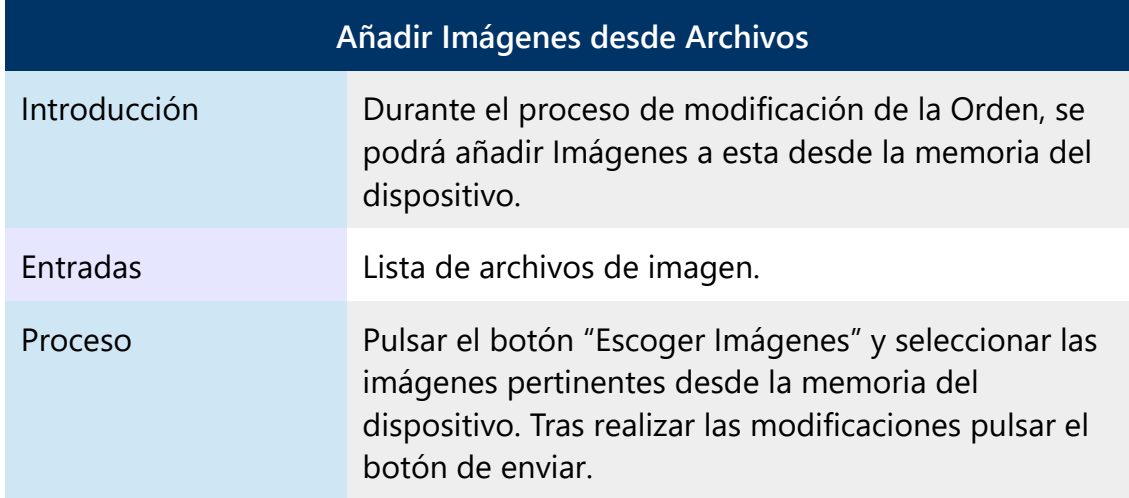

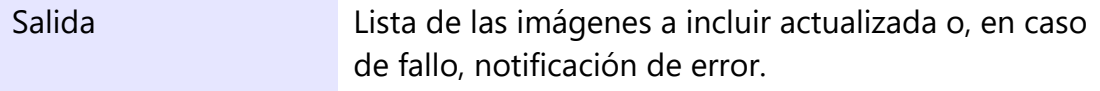

#### *Tabla 3.16: Añadir Imagen desde la Cámara*

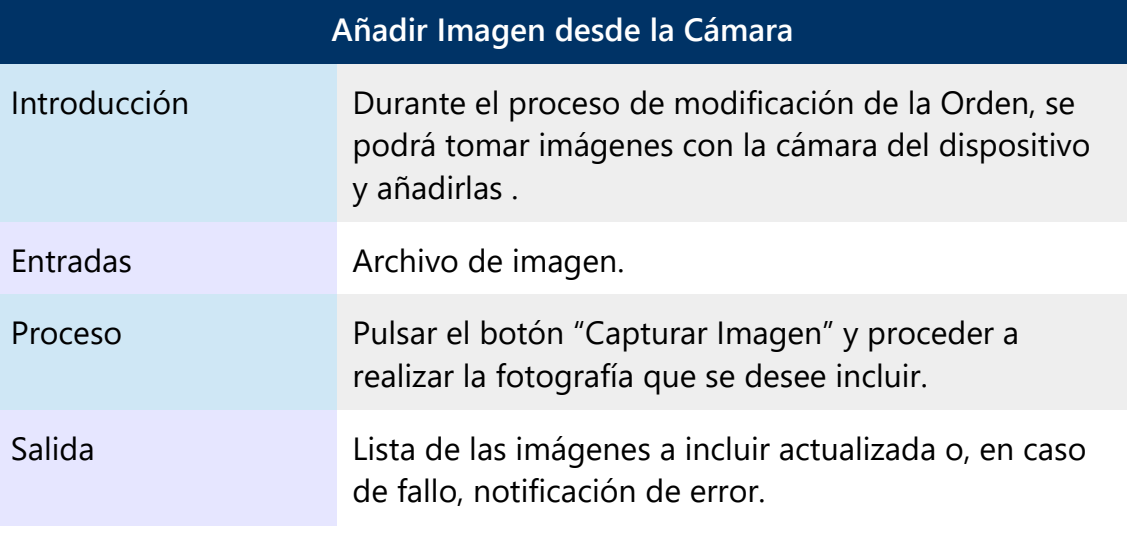

### *Tabla 3.17: Modificar Observaciones*

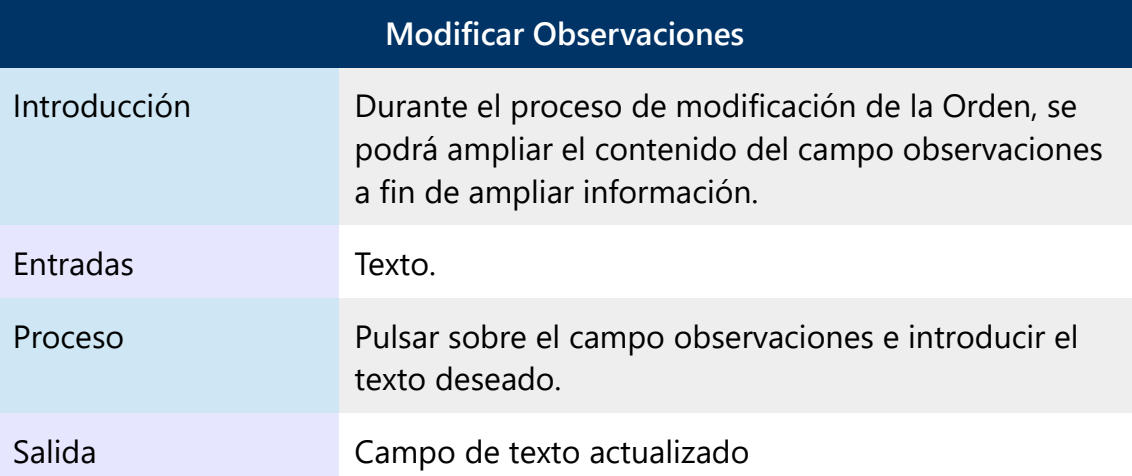

### *Tabla 3.18: Modificar Ubicación*

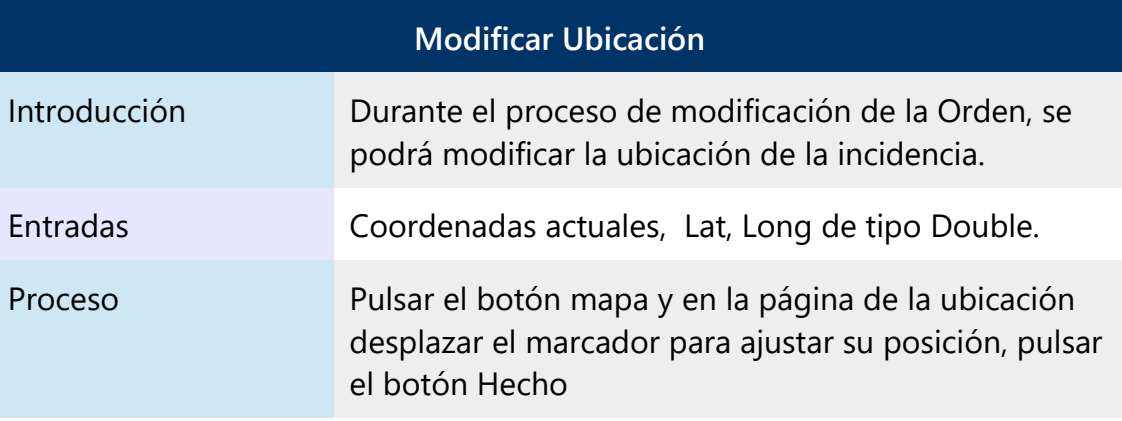

Salida Notificación confirmando el éxito o fracaso de la operación.

## <span id="page-29-2"></span>**3.5 Rendimiento y Atributos**

### **3.5.1 Rendimiento**

<span id="page-29-1"></span>El rendimiento no es un factor prioritario, puesto que el cometido no reviste ninguna urgencia ni el tipo de cometido puede consumir excesivos recursos. Sí que es cierto que, como toda aplicación que deba tener un uso cotidiano, debe presentar cierta eficiencia y velocidad, lo cual en la aplicación de escritorio no supone un problema y en la de la plataforma móvil se solventará con copias internas para eventuales pérdidas de conexión o ralentización del servicio. Otro factor a tener en cuenta es la memoria interna de los dispositivos móviles por lo que habrá que gestionar el almacenamiento de imágenes para que sean borradas una vez la Incidencia deje de estar activa.

### **3.5.2 Seguridad**

<span id="page-29-0"></span>La seguridad se ha dejado por ahora de lado, puesto que por una parte el Ayuntamiento no pretende poner en marcha el servicio en un futuro cercano, y aún no se ha planteado como quieren afrontar este aspecto. Y por otro, no menos importante, porque las librerías que permitirán a la aplicación ejecutar SOAP en Android no tienen muy avanzada la implementación de los protocolos de SOAP 1.2 el cual permite implementar *WsHttpBinding* que habilita el encriptado de mensajes *[\[7\]](#page-59-10)*.

# <span id="page-30-0"></span>**4 Análisis:**

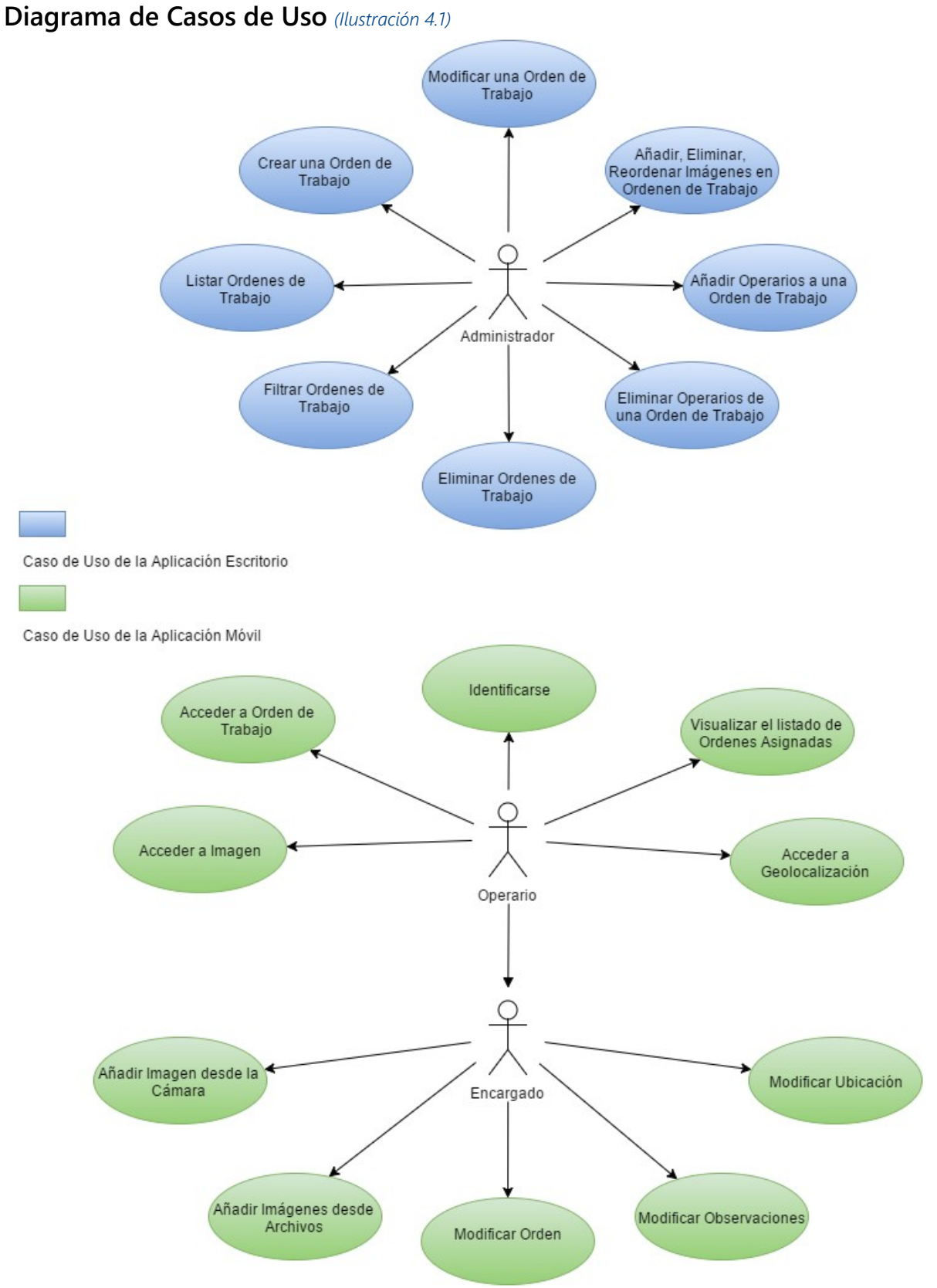

*Ilustración 4.1: Diagrama de Casos de Uso*

Se ha considerado tres tipos de usuarios: Administrador, el que poseerá mayores privilegios y únicamente actuará en el ámbito de la aplicación de escritorio y los usuarios de la aplicación móvil; el Operario, que no podrá realizar ninguna modificación y unicamente accederá a los datos que le correspondan; y el Encargado, que hereda los atributos del operario (no deja de ser uno de ellos) y se le añaden algunos privilegios que le permiten realizar ciertas modificaciones a las Órdenes.

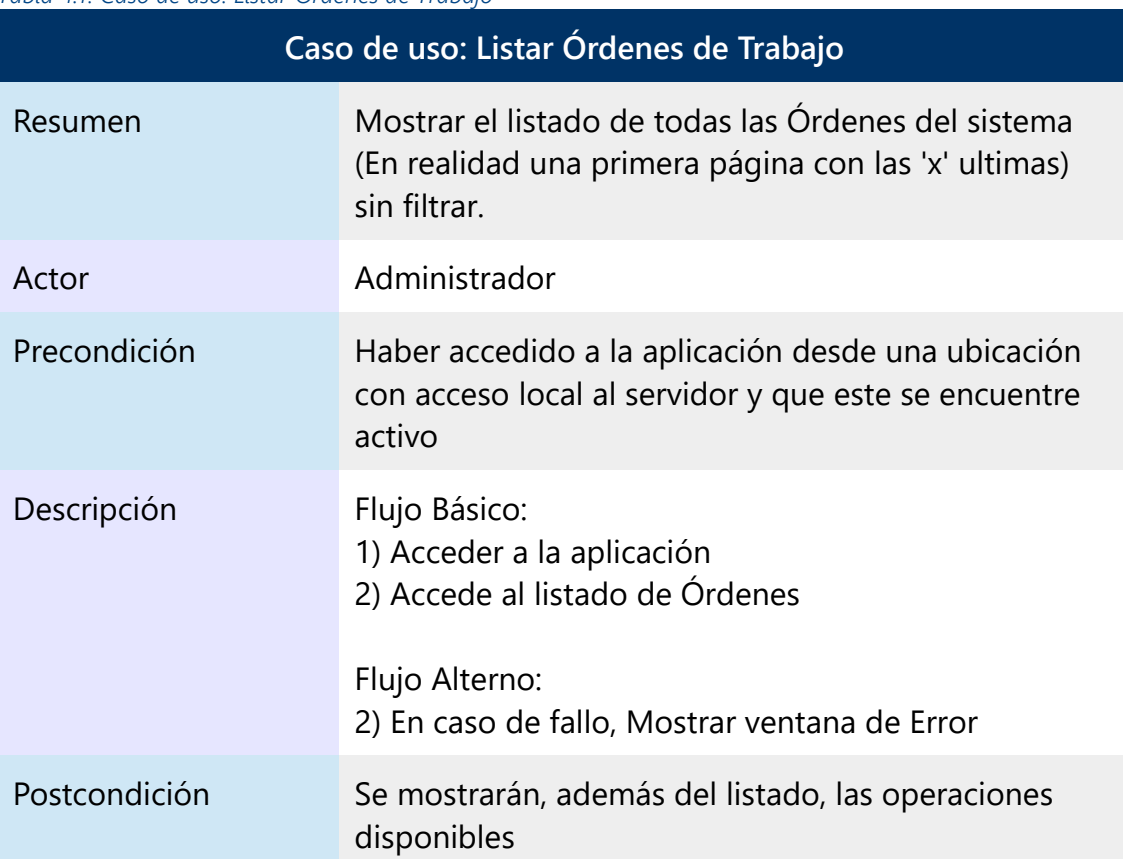

*Tabla 4.1: Caso de uso: Listar Órdenes de Trabajo*

### *Tabla 4.2: Caso de uso: Filtrar Órdenes de Trabajo*

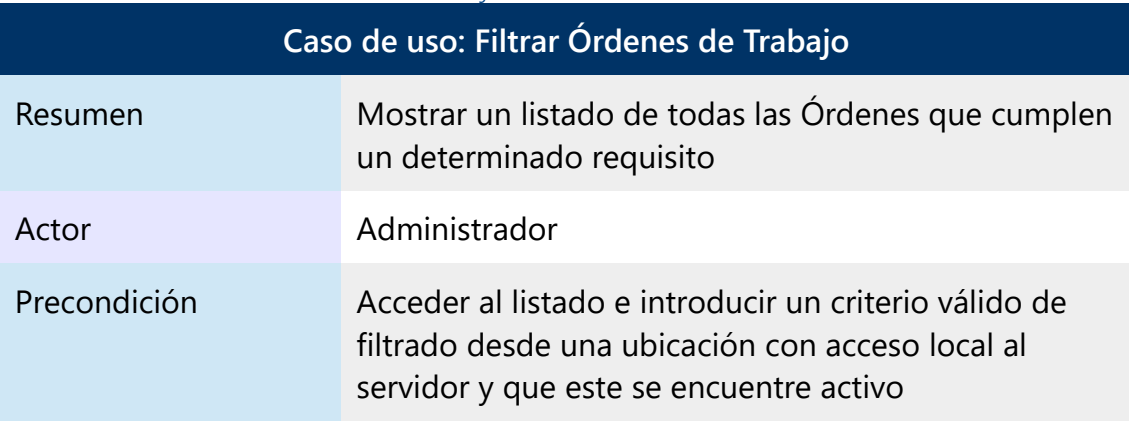

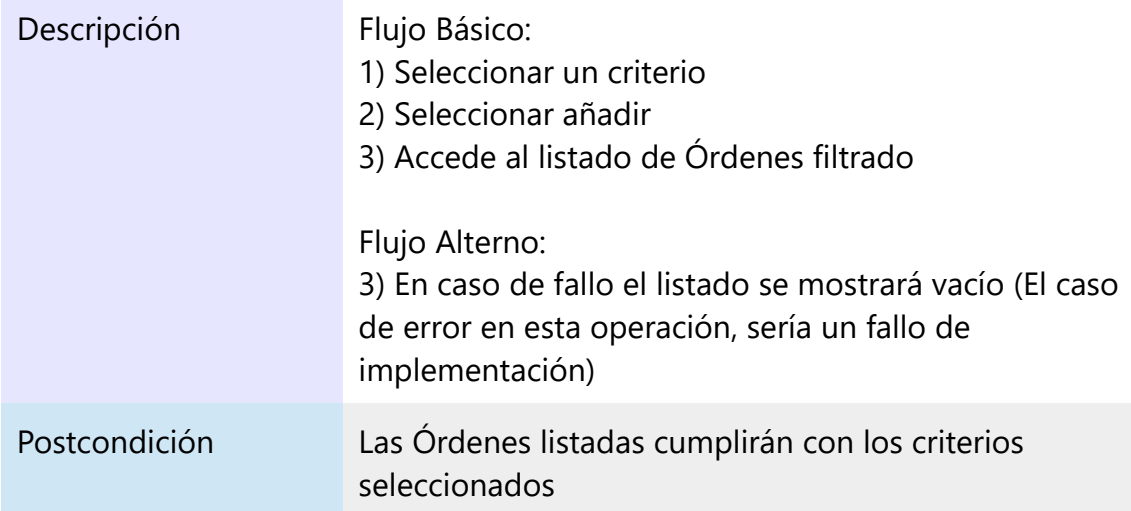

### *Tabla 4.3: Caso de uso: Eliminar Órdenes de Trabajo*

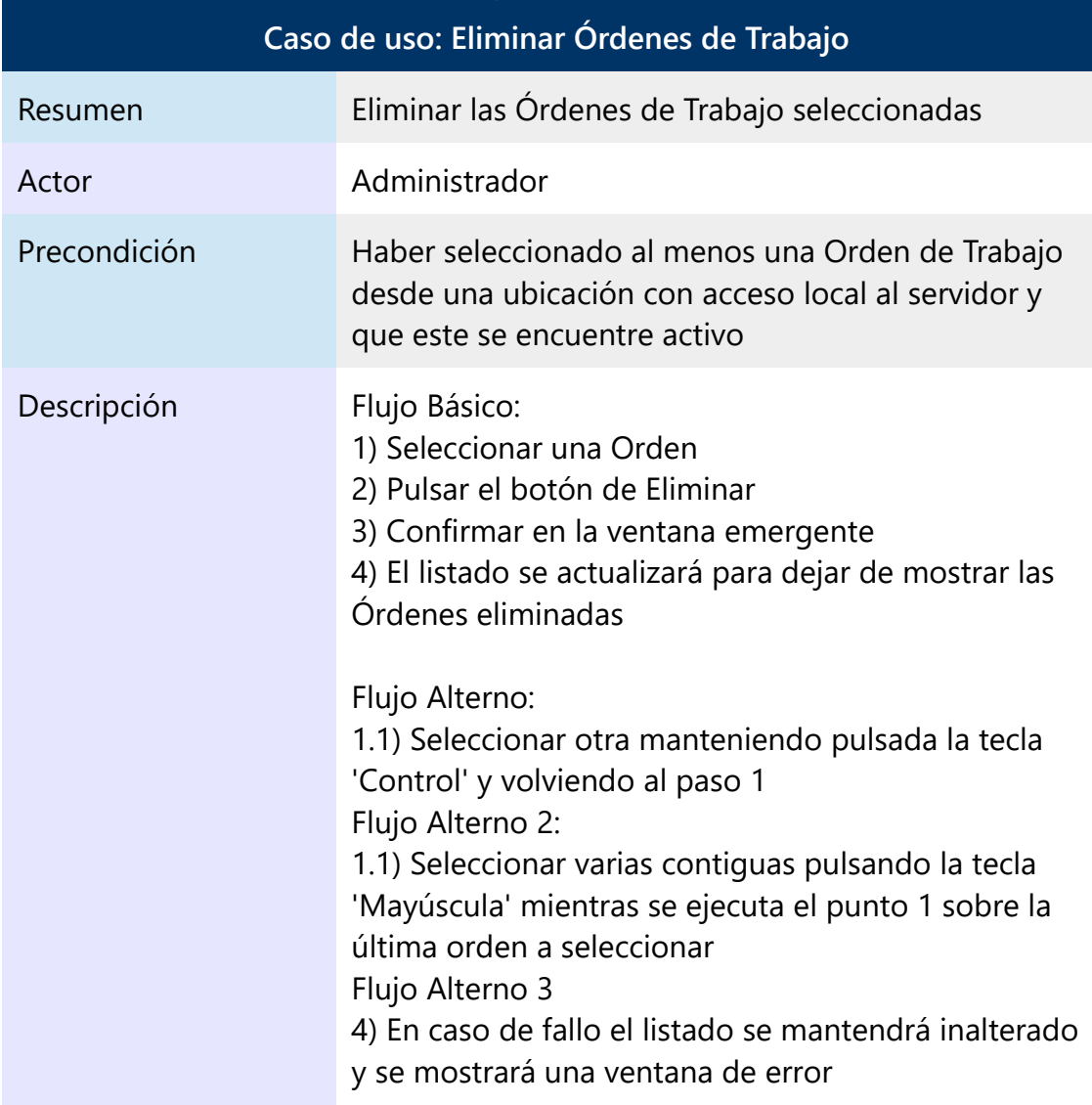

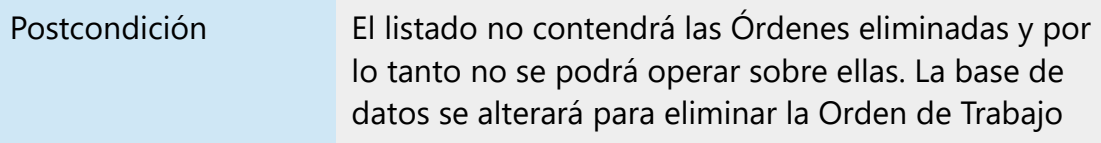

# *Tabla 4.4: Caso de uso: Crear una Orden de Trabajo*

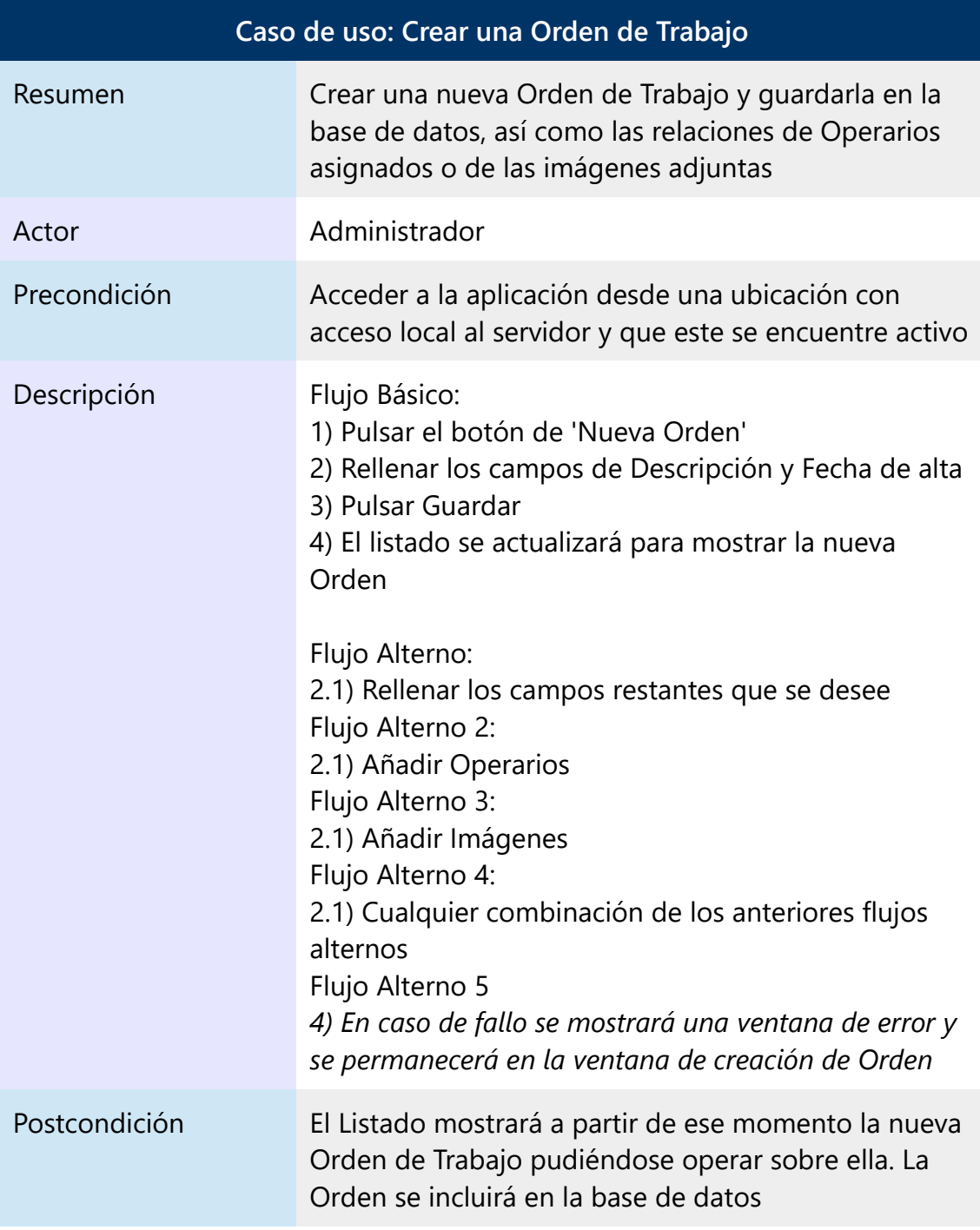

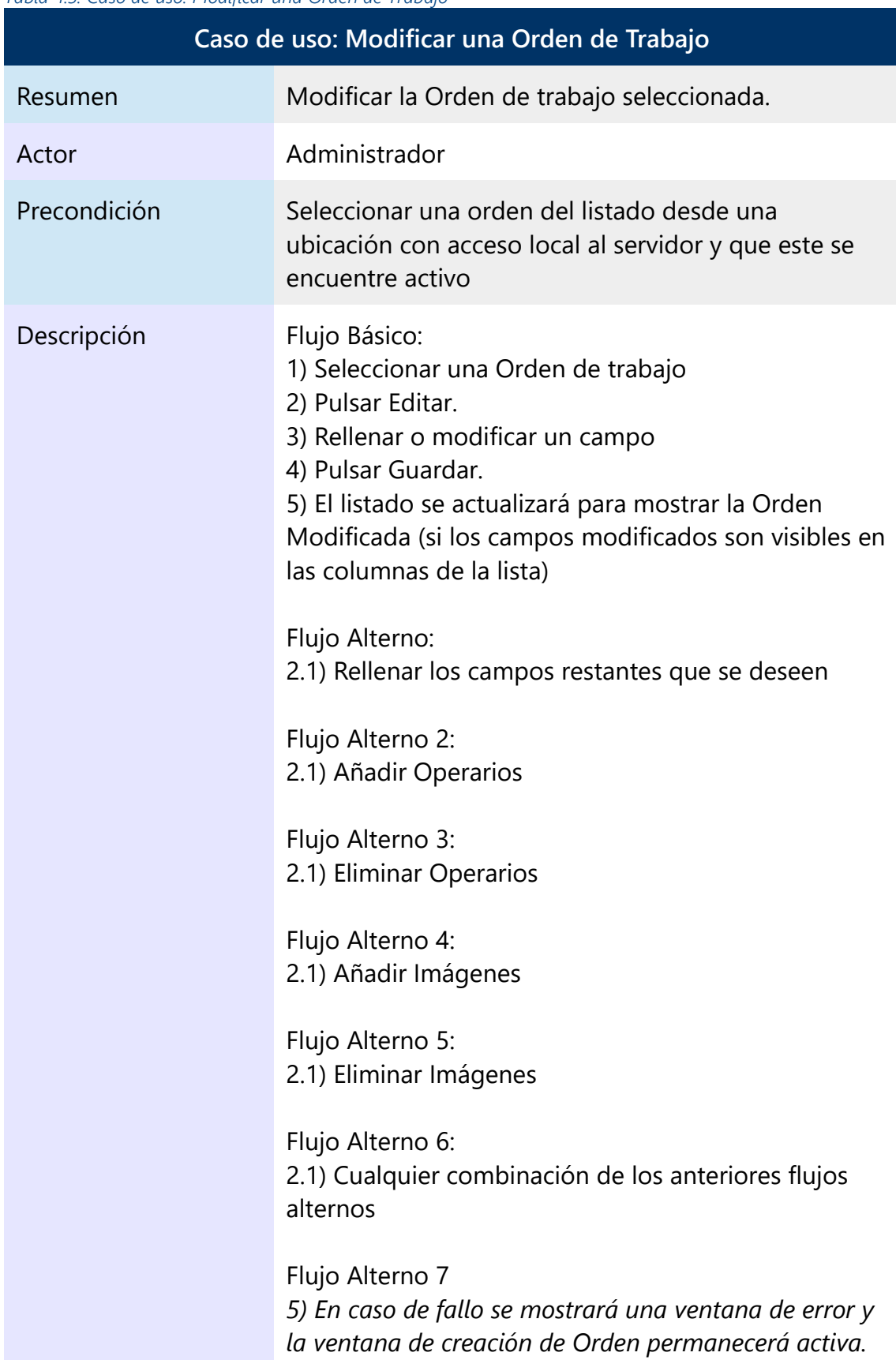

### *Tabla 4.5: Caso de uso: Modificar una Orden de Trabajo*

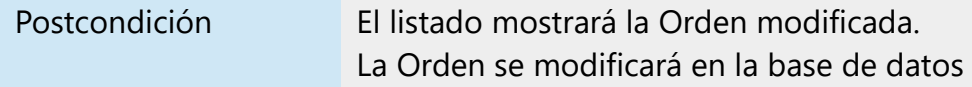

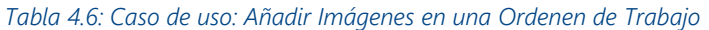

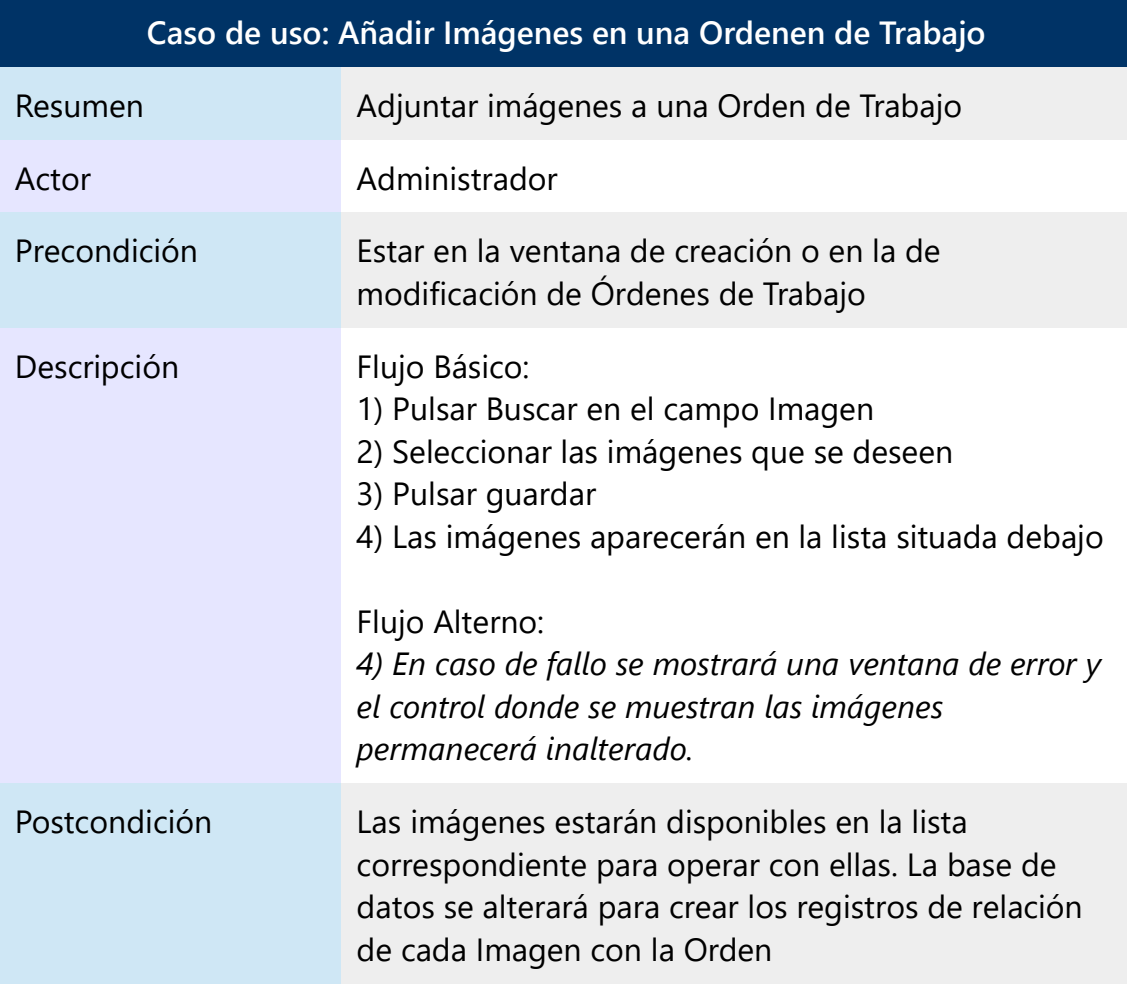

### *Tabla 4.7: Caso de uso: Eliminar Imágenes en una Ordenen de Trabajo*

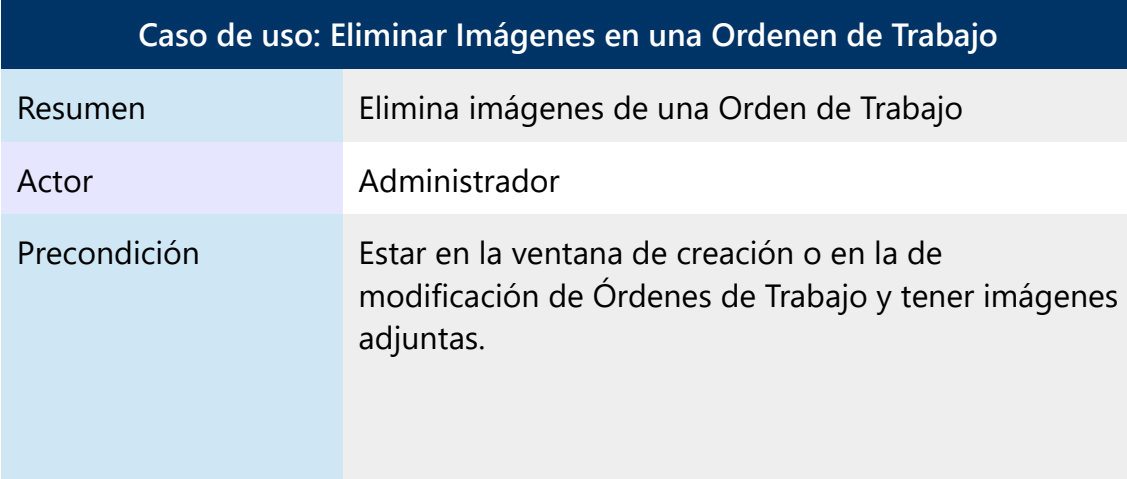

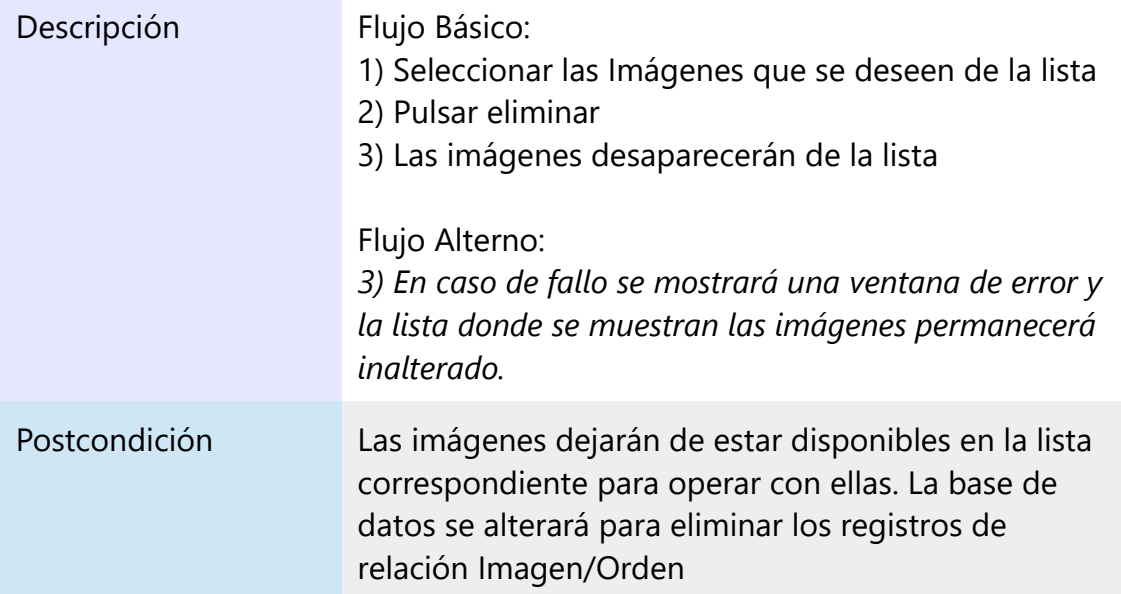

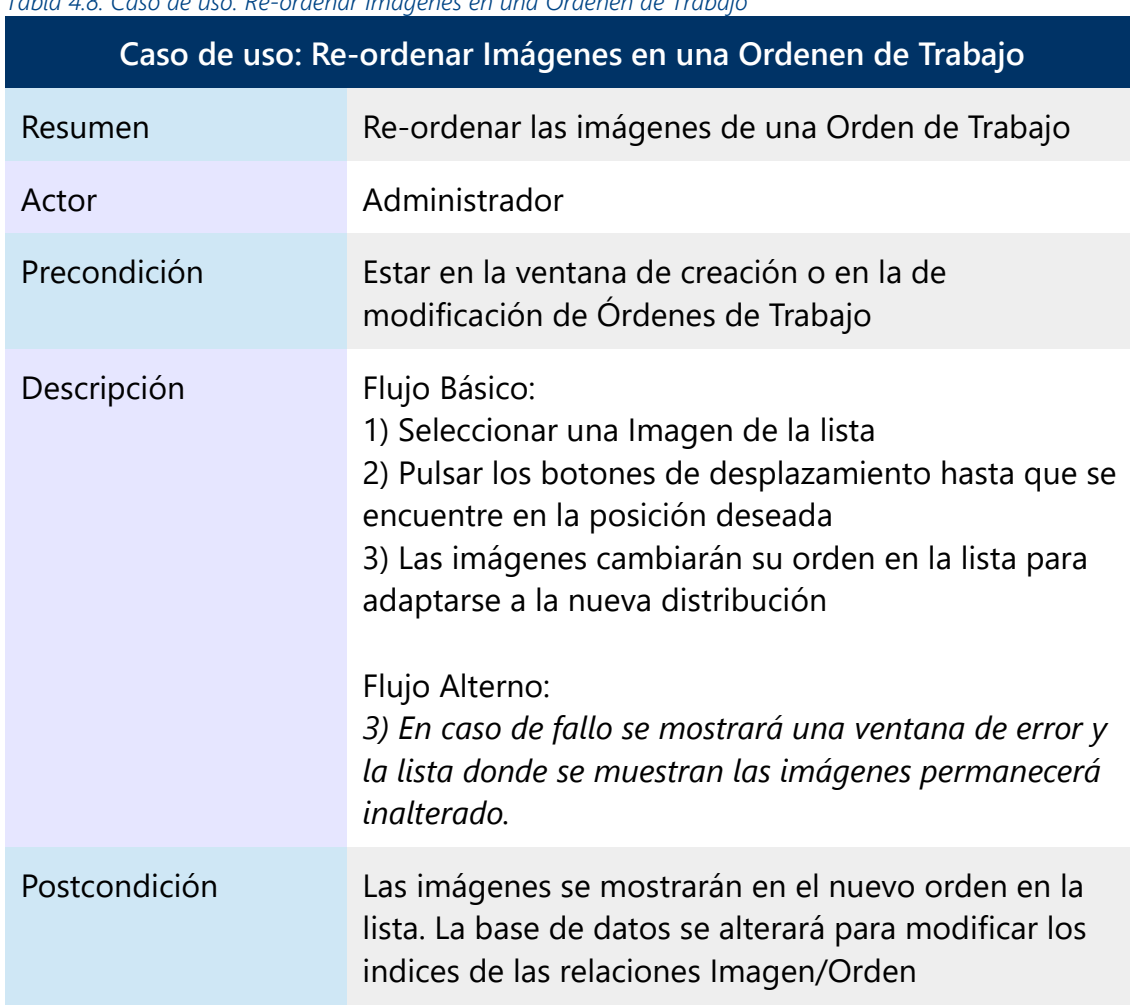

*Tabla 4.8: Caso de uso: Re-ordenar Imágenes en una Ordenen de Trabajo*

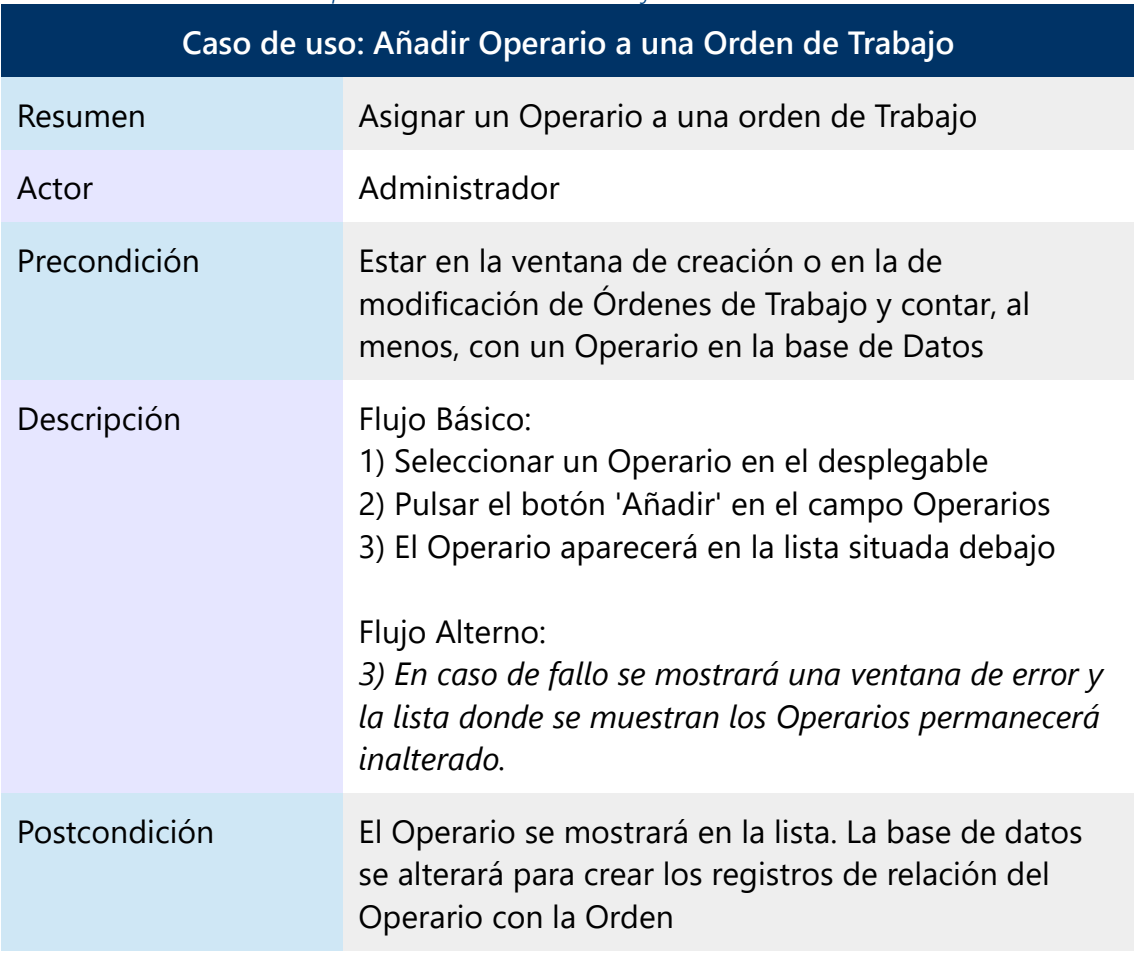

*Tabla 4.9: Caso de uso: Añadir Operarios a una Orden de Trabajo*

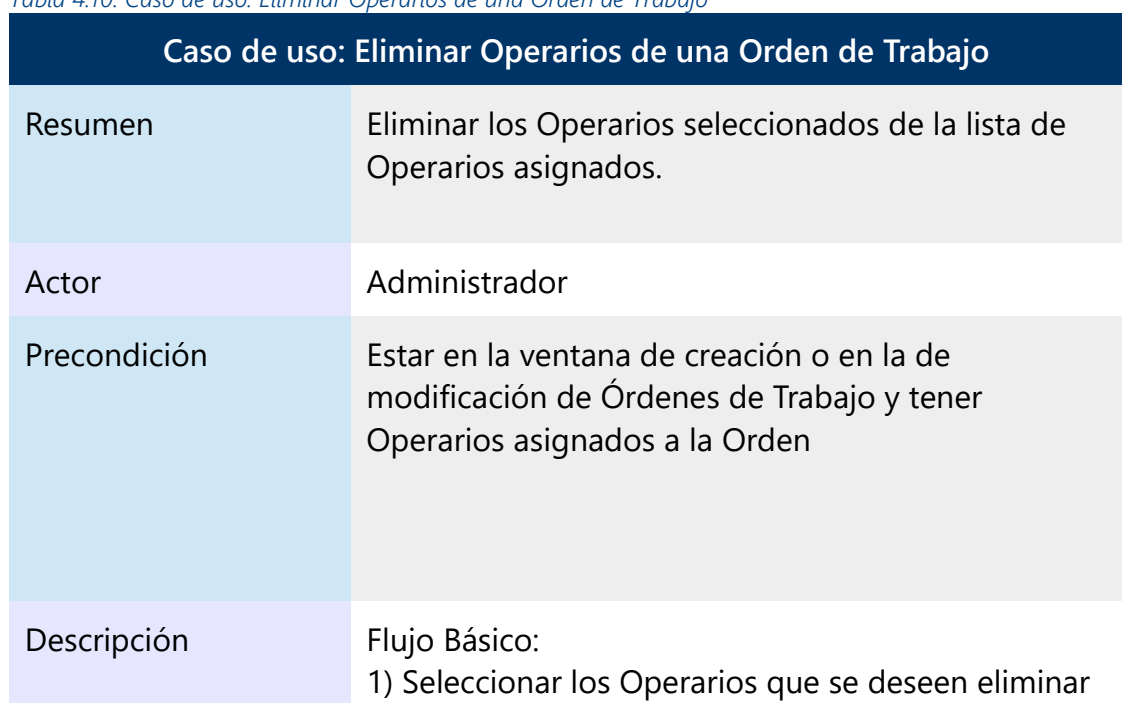

*Tabla 4.10: Caso de uso: Eliminar Operarios de una Orden de Trabajo*

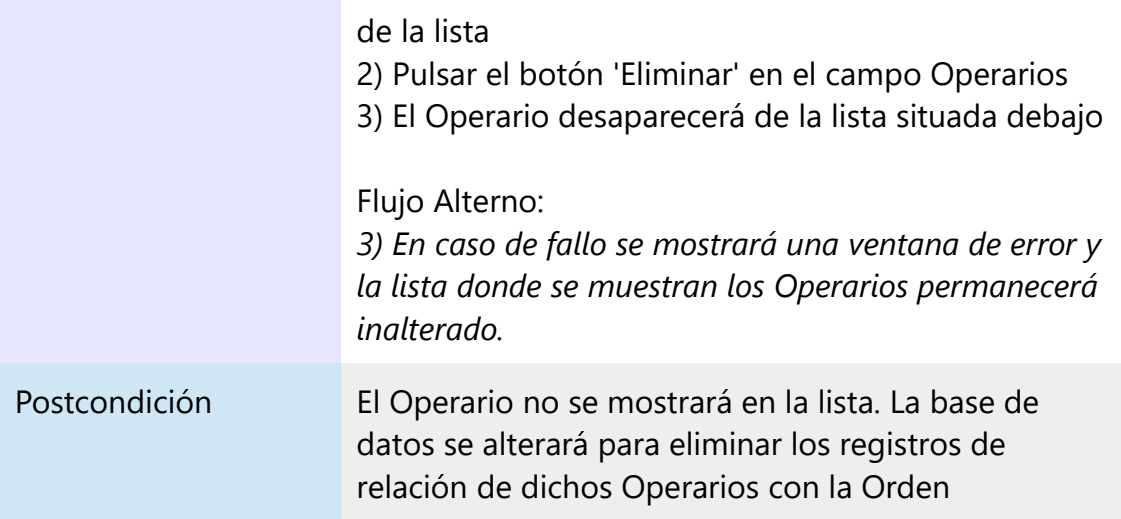

### *Tabla 4.11: Caso de uso: Identificarse*

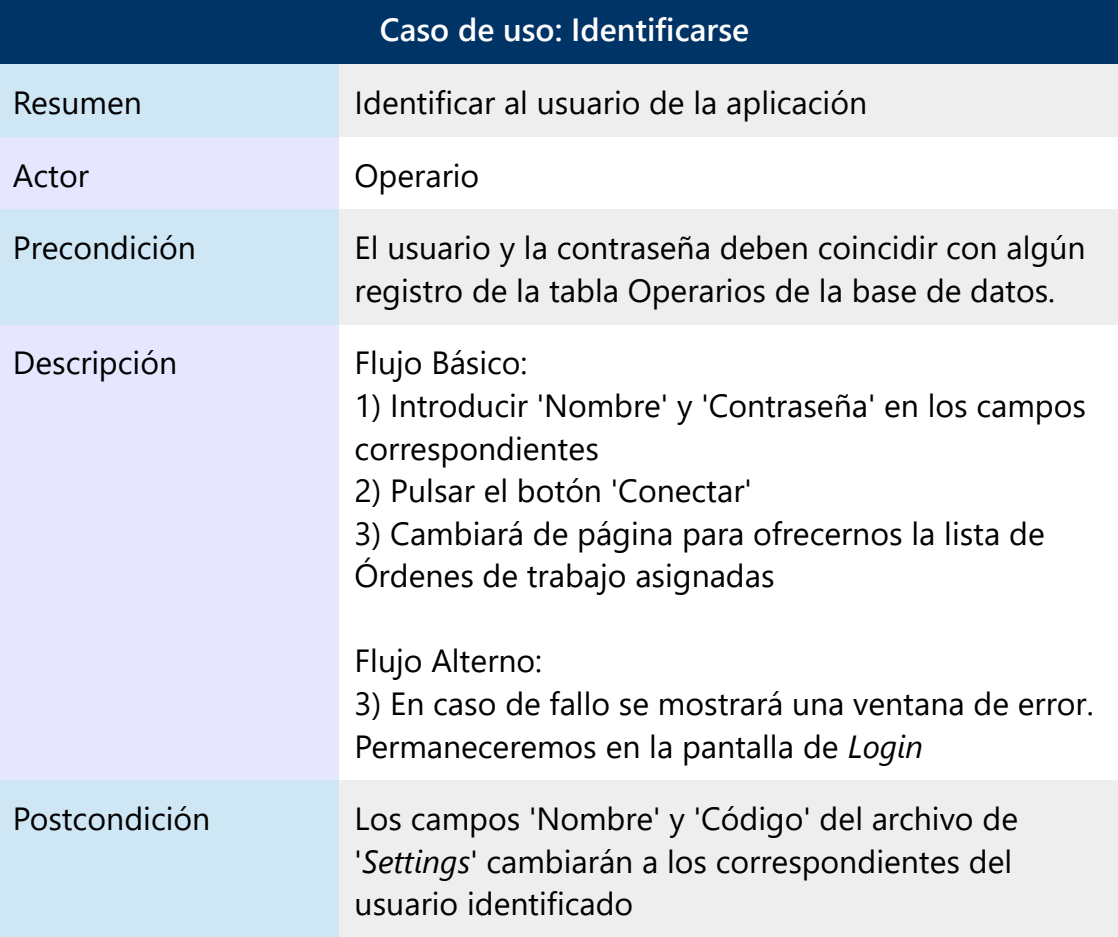

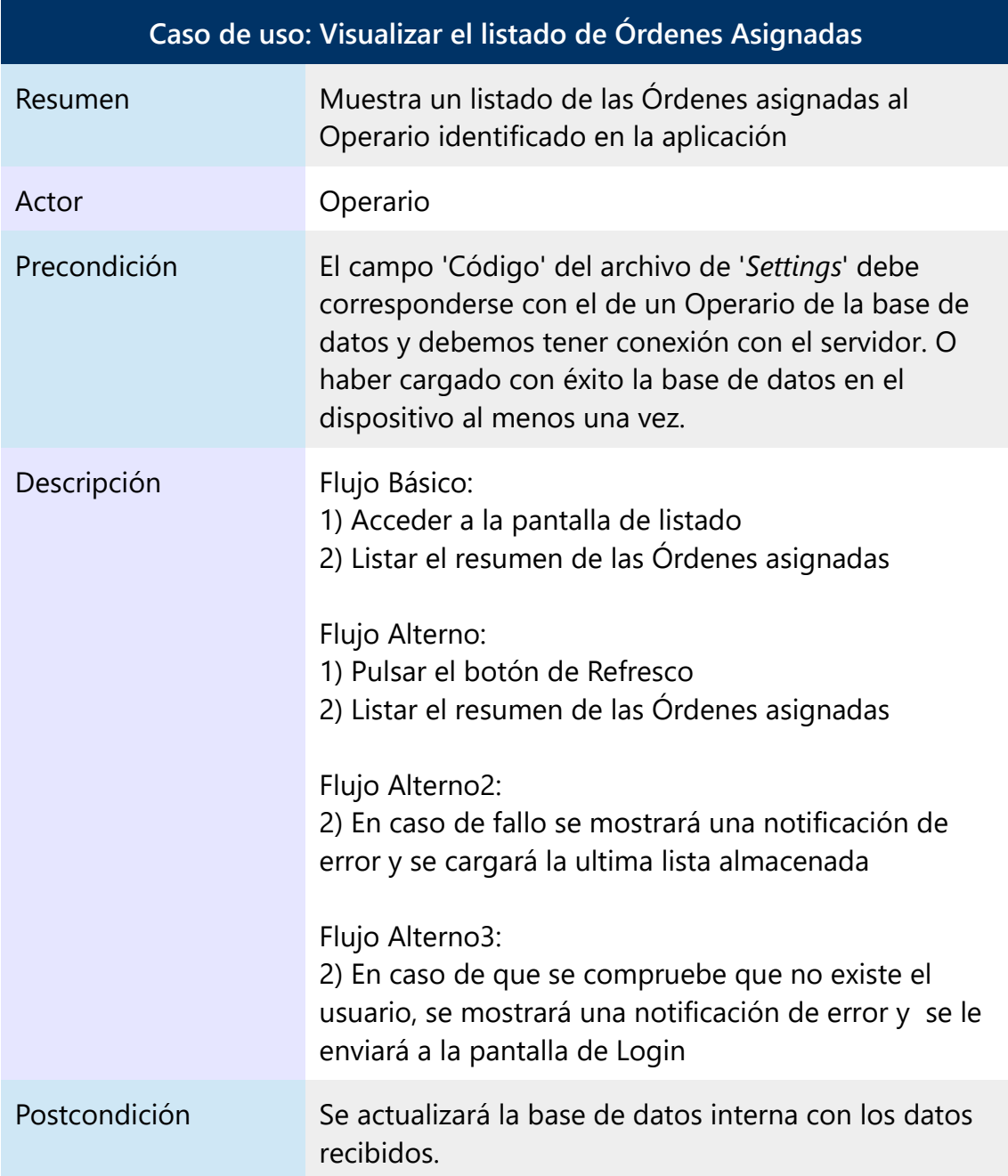

*Tabla 4.12: Caso de uso: Visualizar el listado de Órdenes Asignadas*

*Tabla 4.13: Caso de uso: Acceder a Orden de Trabajo*

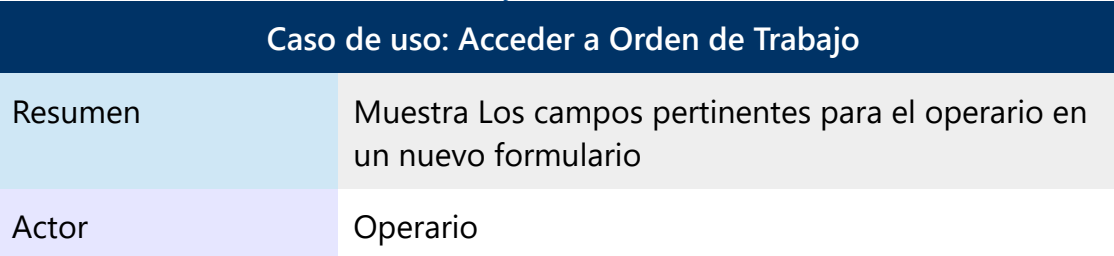

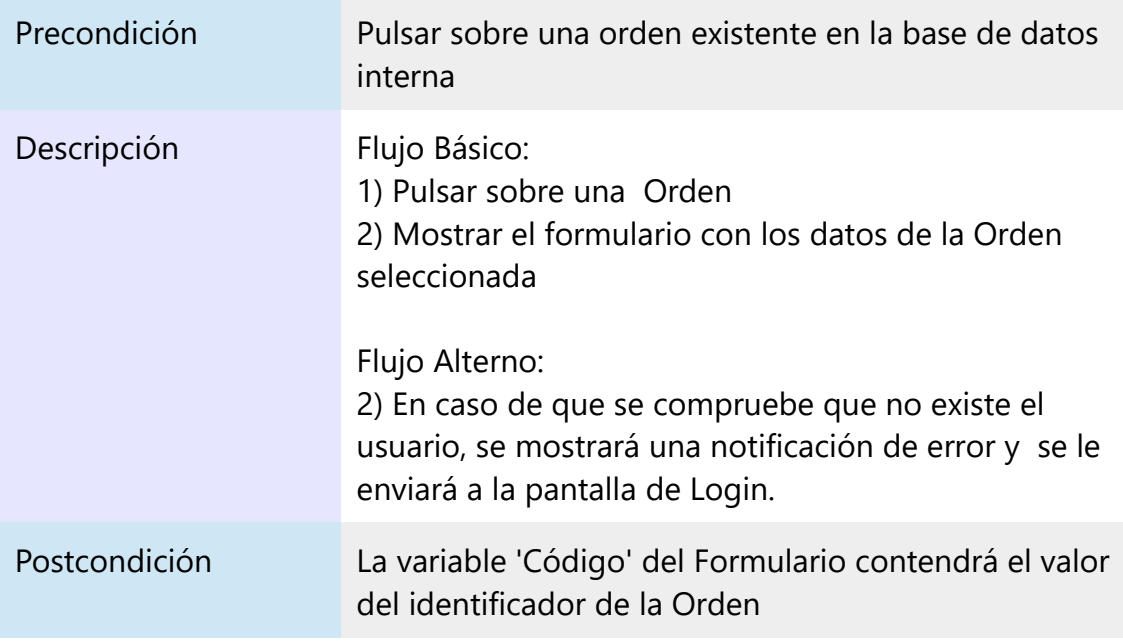

### *Tabla 4.14: Caso de uso: Acceder a Geolocalización*

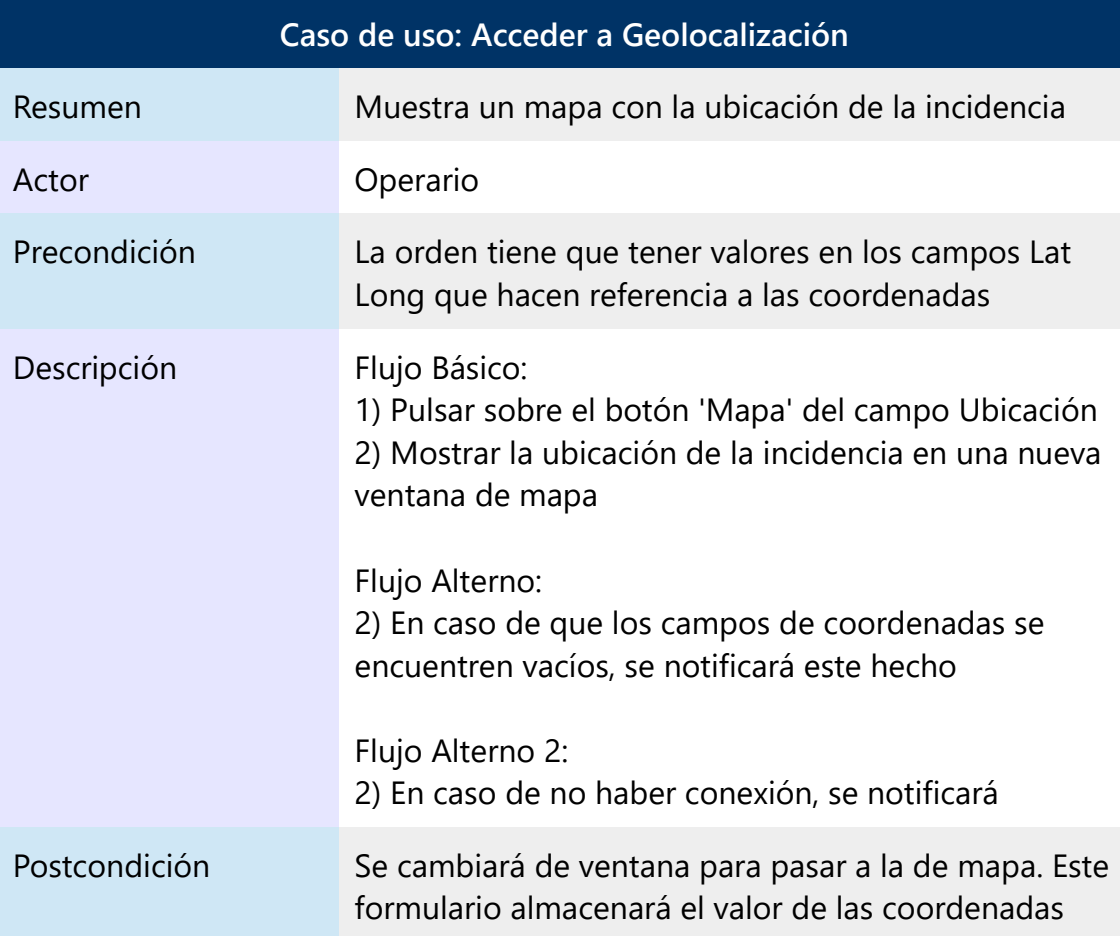

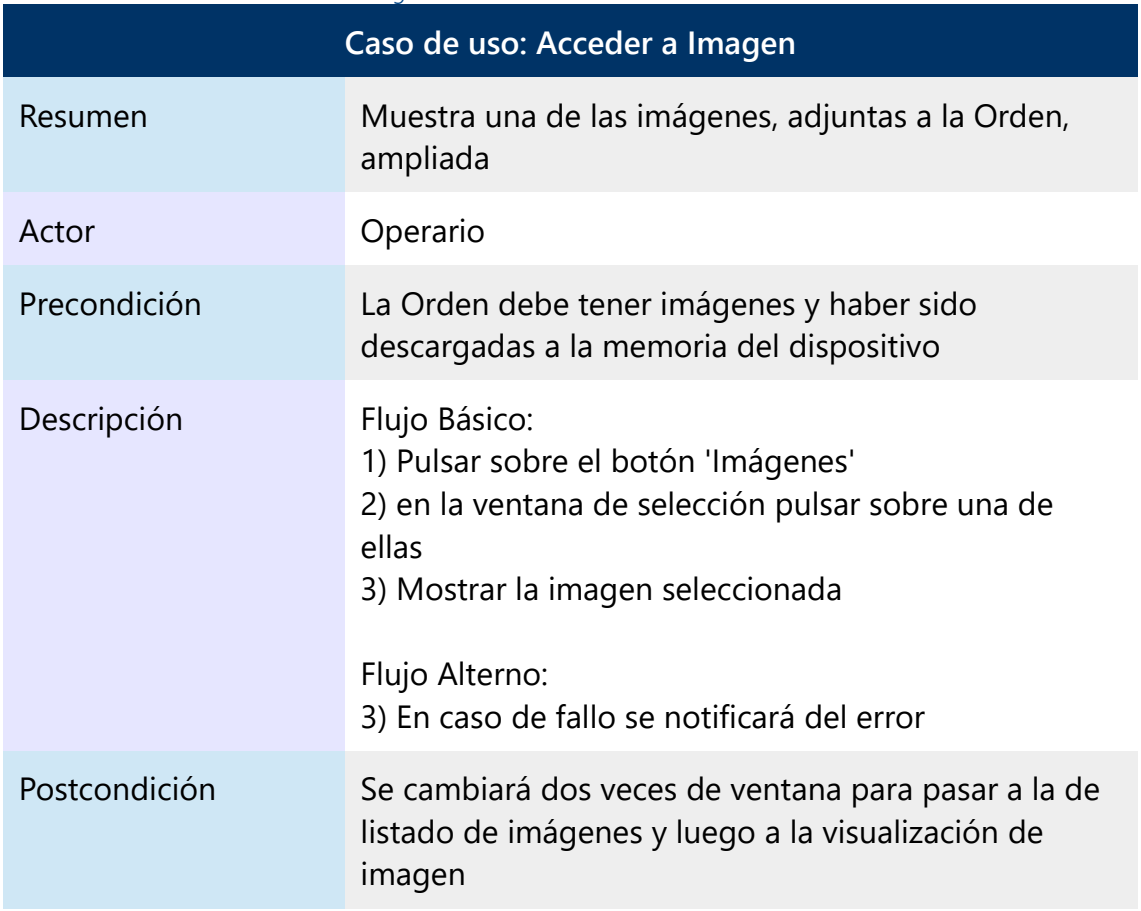

### *Tabla 4.15: Caso de uso: Acceder a Imagen*

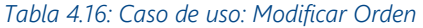

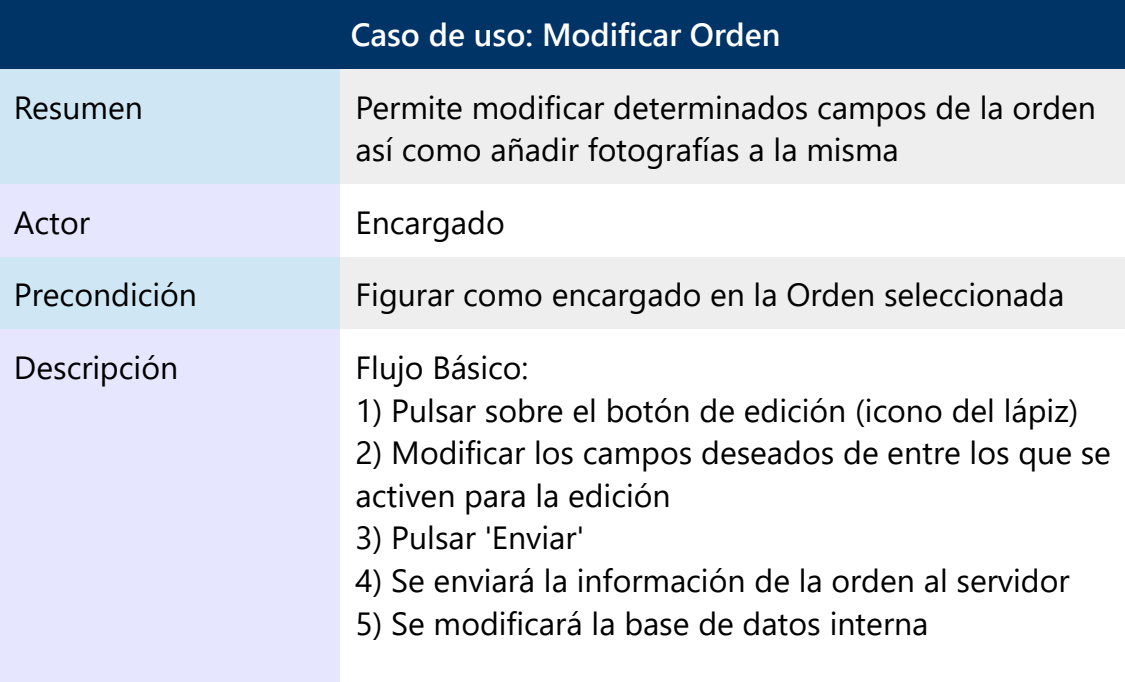

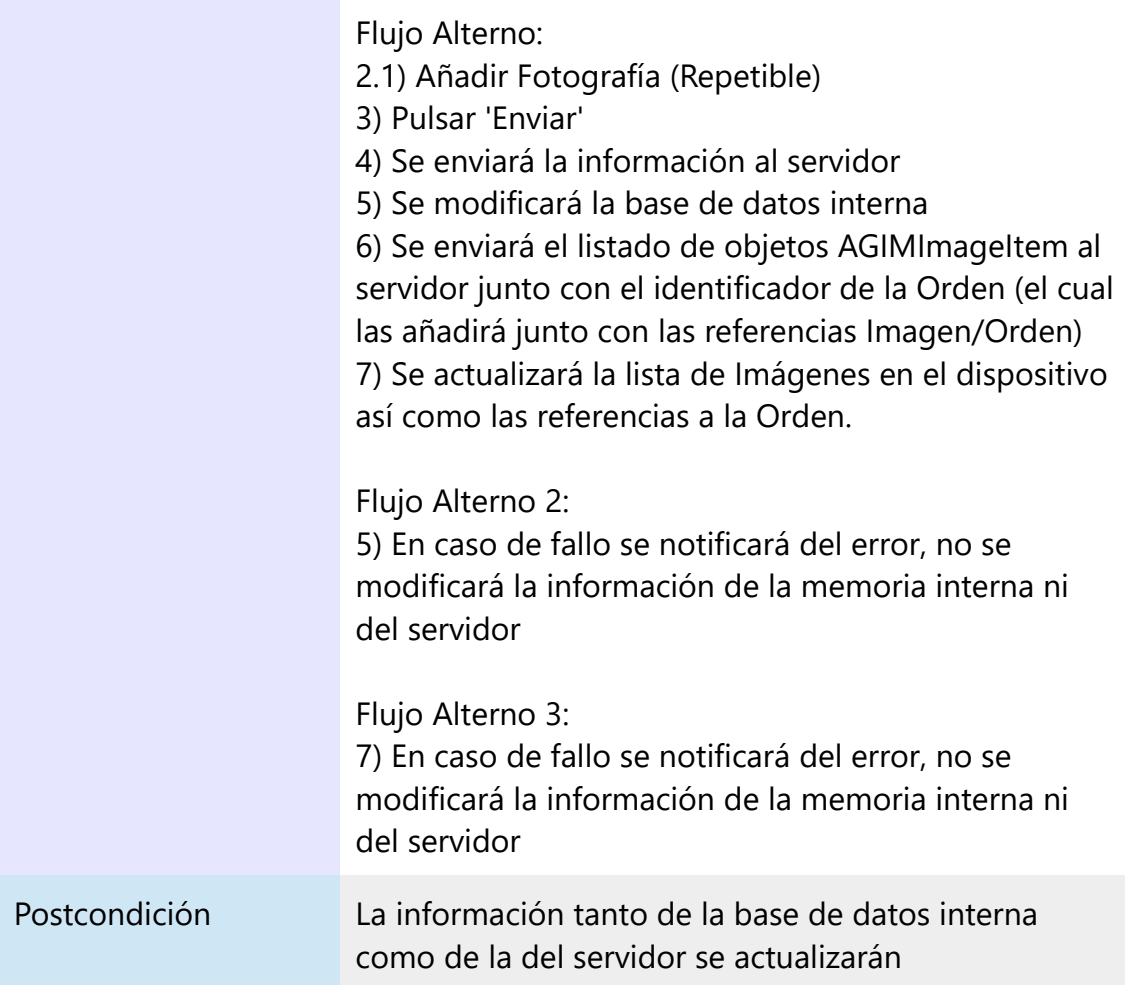

# *Tabla 4.17: Caso de uso: Añadir Imágenes desde Archivos*

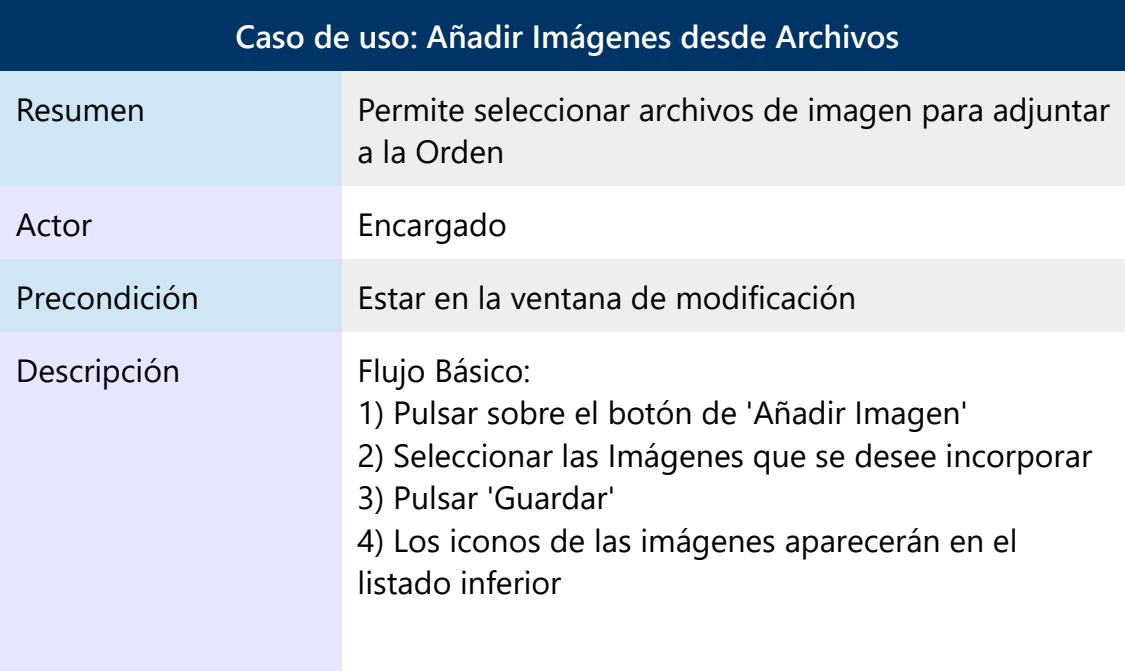

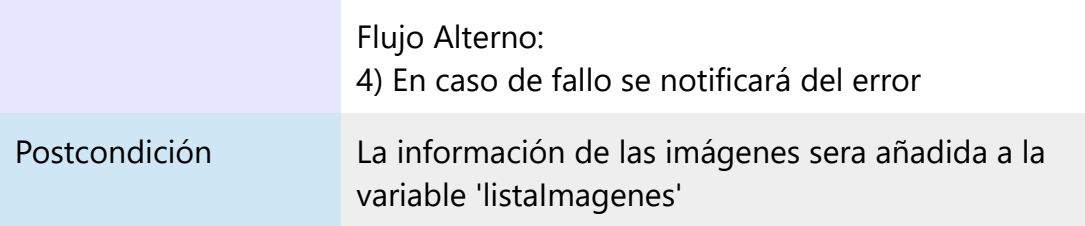

### *Tabla 4.18: Caso de uso: Añadir Imagen desde la Cámara*

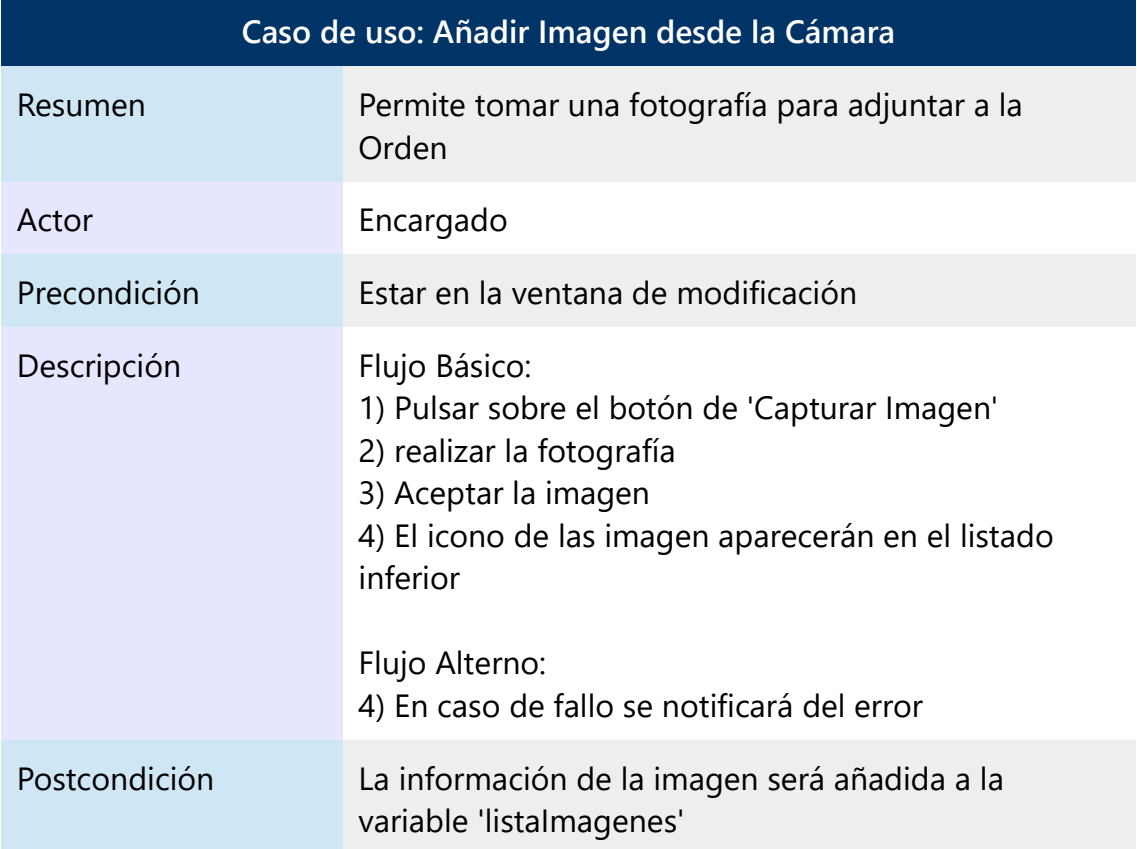

### *Tabla 4.19: Caso de uso: Modificar Observaciones*

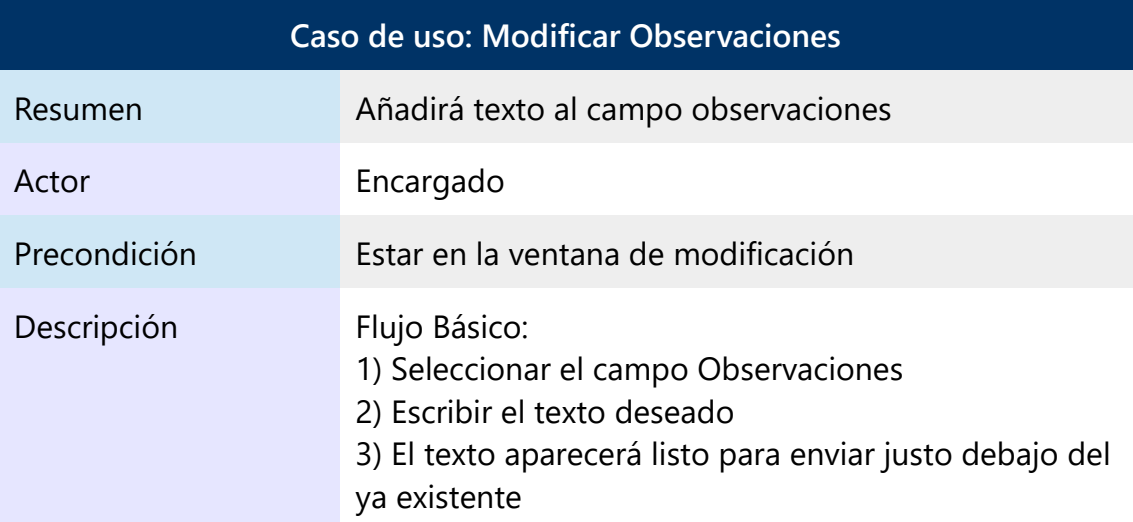

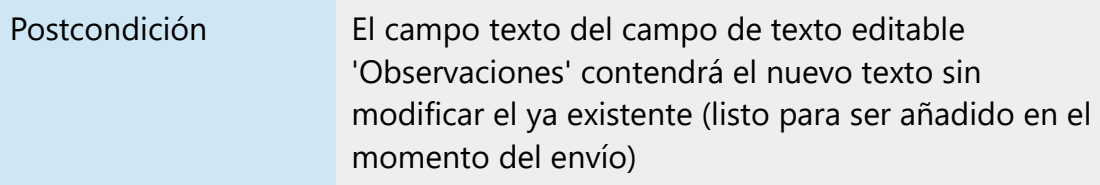

### *Tabla 4.20: Caso de uso: Modificar Ubicación*

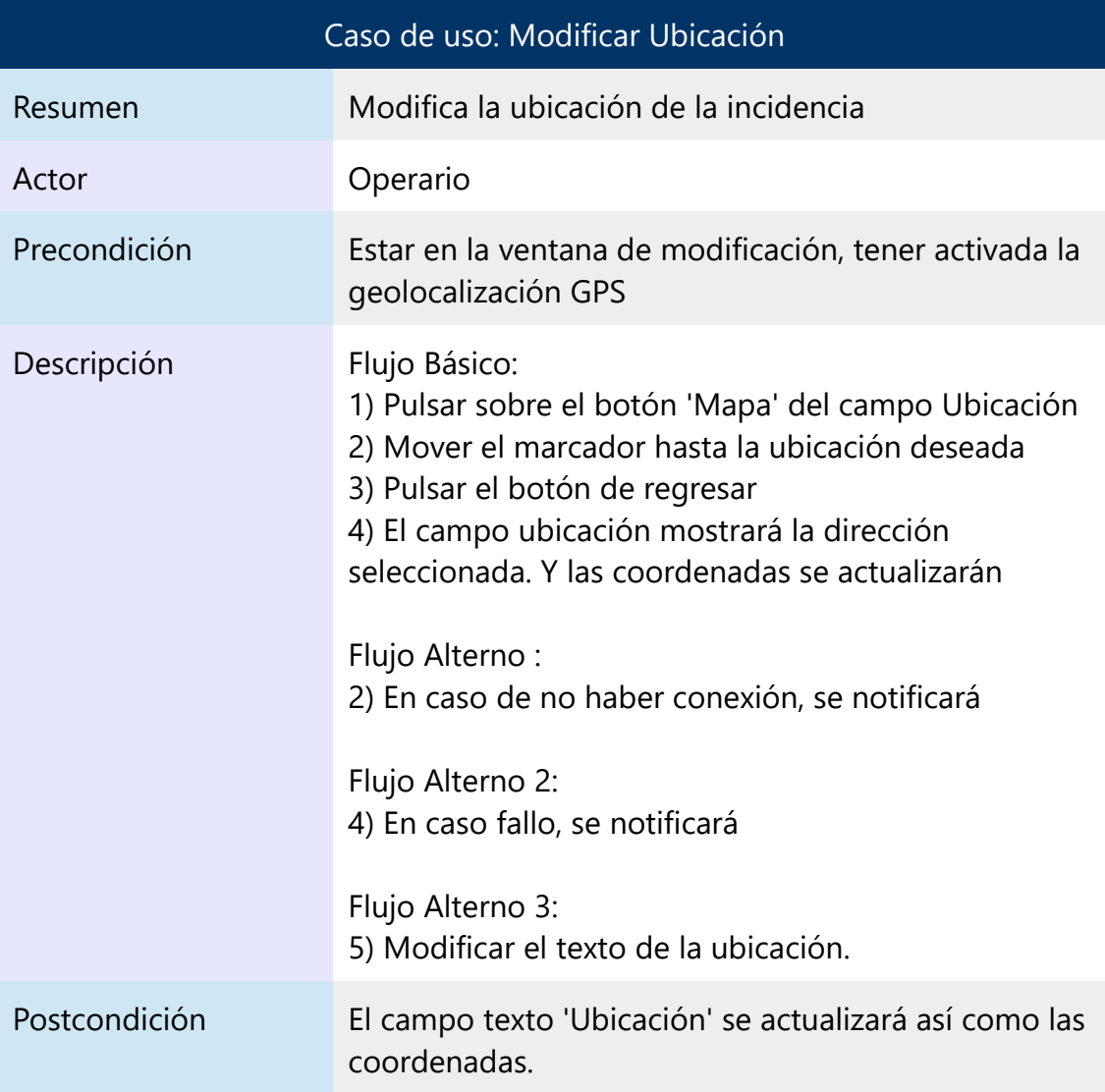

# <span id="page-45-0"></span>**5 Diseño**

# **Arquitectura del sistema**

Se ha escogido una arquitectura de tres capas *(Ilustración 5.1)*, por ser la que mejor se adapta al caso a tratar. Dado que se pretende utilizar dos interfaces bien diferenciadas, una de ellas móvil y había que contar con la centralización de los datos en el servidor del propio Ayuntamiento, esta arquitectura es idónea.

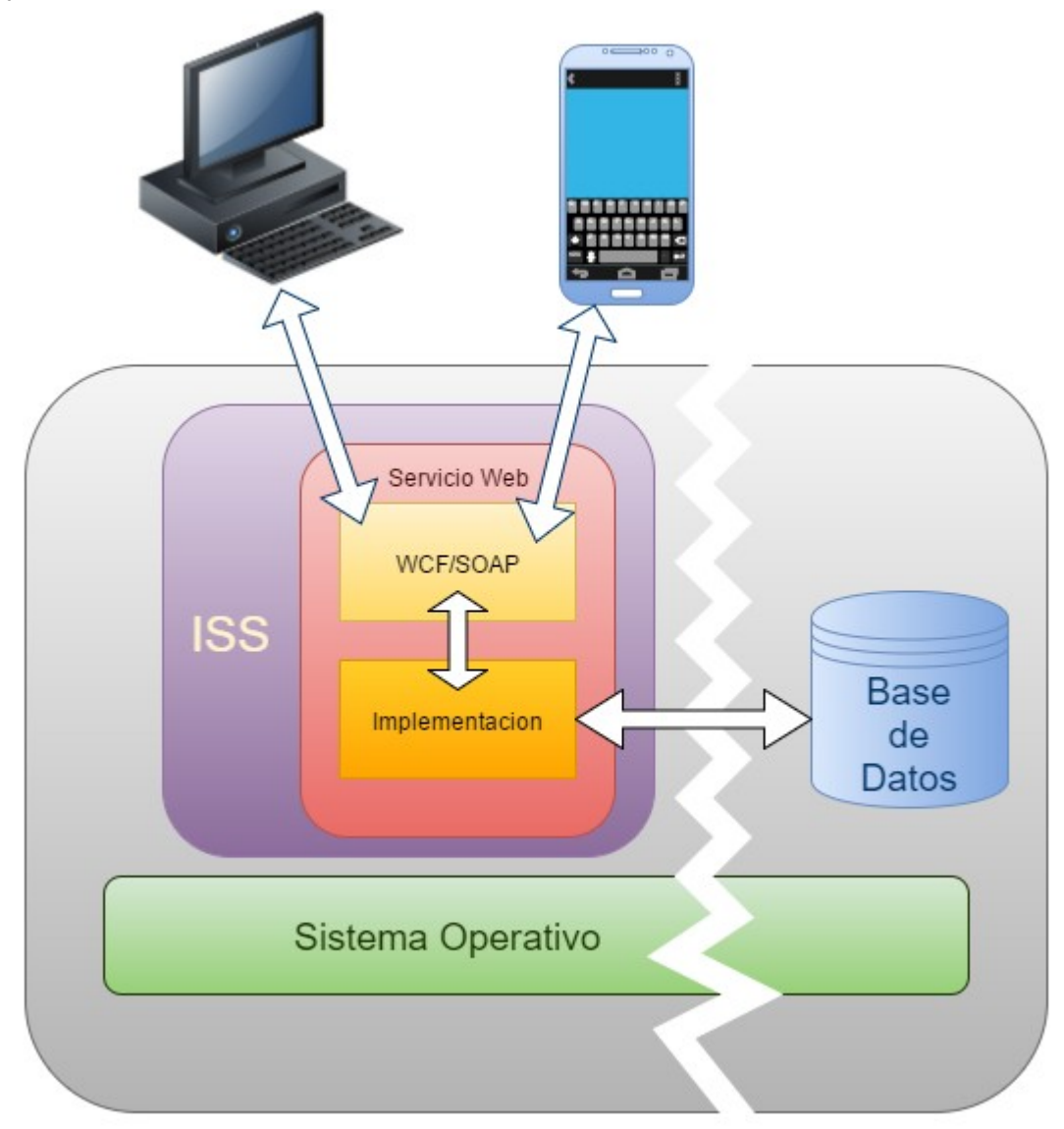

#### *Ilustración 5.1: Arquitectura del sistema*

Así pues por un lado tenemos la capa lógica que contendrá al servidor web, las interfaces de datos y métodos para la conexión con la capa de presentación, así como su implementación para la conexión con la base de datos para extraer la información de las

peticiones o la inclusión de la información enviada por la capa de presentación.

La de presentación, que estará formada por la aplicación de escritorio y la aplicación móvil. A priori estas capas no deberían tener una parte lógica muy compleja, aparte de la propia para manejar las comunicaciones con el servicio, pero dado que se ha incluido el envío de imágenes se debe implementar métodos para la conversión de estas en flujos de datos. Aparte la aplicación móvil deberá implementar una pequeña base de datos y los métodos para su gestión, para garantizar la persistencia de los datos cuando el dispositivo no tenga conexión.

Por último la Base de datos está alojada en el mismo servidor que el servicio web pero no se descarta trasladarla a otro, en el que se encuentra la base de datos principal, cuando el proyecto se encuentre en una fase más avanzada.

### <span id="page-46-0"></span>**5.1 Servicio Web**

Por un lado se han generado las interfaces (o contratos, contracts) tanto de los métodos como de los tipos de datos. Las interfaces de los métodos declaran las entradas y las salidas de cada uno de ellos de manera completamente independiente de la implementación concreta. De este modo, si cambiásemos de base de datos, por ejemplo, unicamente deberemos modificar la implementación, con lo que la comunicación con los clientes no se vería afectada.

Lo mismo sucede con los contratos de datos, independientemente de los tipos que maneje la implementación, solo hay que asegurarse que la respuesta se empaquete en uno de los tipos que estamos manejando (esto no afecta a los tipos simples que no requieren contrato alguno) pudiéndose enviar agrupados en listas o colecciones que también están soportadas por el protocolo.

Claro está que si añadimos algún método o cambiamos las entradas o salidas de alguno de los existentes habrá que modificar tanto el servidor como los clientes. Pero esto no quita para que sea la opción más cómoda a la hora de mantener el servicio.

Por otro lado tenemos la implementación que es la que se encargará de realizar las comunicaciones con la base de datos y realizar las operaciones necesarias con los datos recibidos por el servicio web o por los adquiridos de la base de datos.

Por último tenemos la configuración de las comunicaciones, donde declararemos protocolos de transporte, de seguridad, los meta-datos, la dirección del servicio, etc. Todo esto junto con los contratos de Métodos y datos estarán incluidos el el archivo WSDL que es a partir del cual podremos generar los métodos de comunicación en las aplicaciones Cliente

## <span id="page-47-1"></span>**5.2 Cliente de Escritorio** *(Ilustraciones 5.2 y 5.3)*

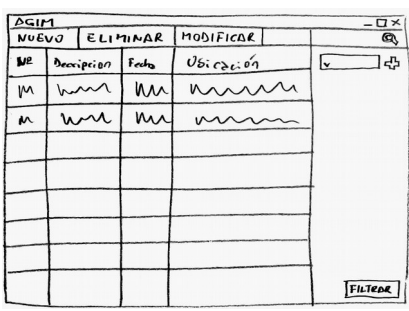

*Ilustración 5.2: Boceto Aplicacion de Escritorio - Listado*

El cliente de escritorio, básicamente no es más que una interfaz donde introducir los datos (o eliminarlos) que queremos que se envíen a la base de datos. Para ello a través de las interfaces generadas en el servicio web se efectuan las

diversas peticiones de los métodos del servidor, realizándose las

operaciones en este y devolviendo al cliente los datos solicitados, o la confirmación (o no) del éxito de la operación.

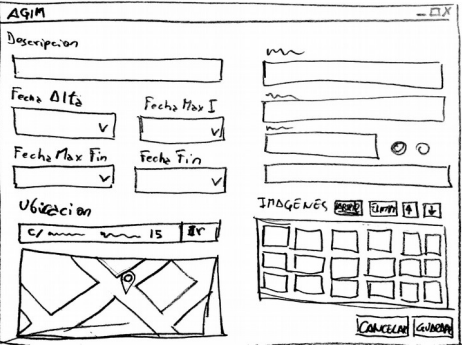

# <span id="page-47-0"></span>**5.3 Cliente Móvil** *(Ilustraciones 5.4, 5.5 y 5.6)*

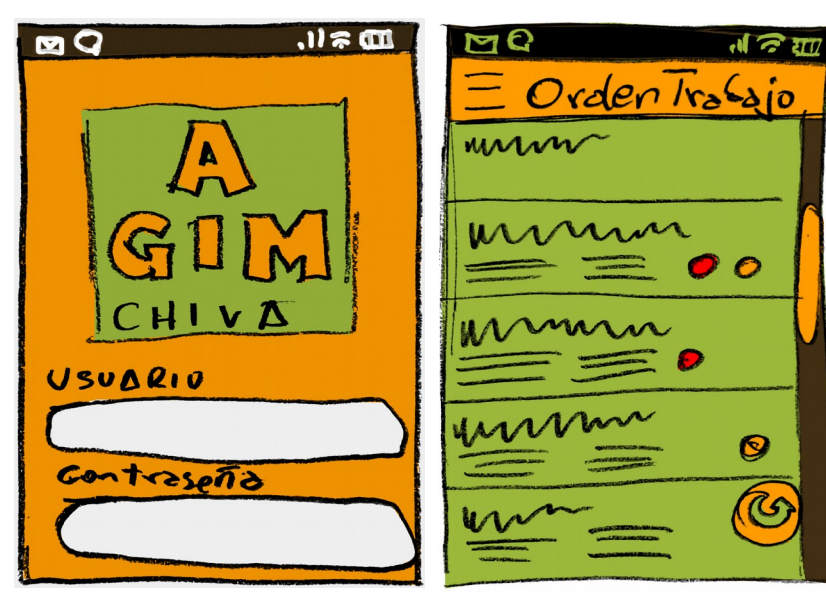

*Ilustración 5.4: Boceto Android Login Ilustración 5.5: Boceto Android Lista*

*Ilustración 5.3: Boceto Aplicación de escritorio – Edicion/Detalle*

El funcionamiento es similar al del cliente de escritorio con el añadido de tener que mantener una pequeña base de datos con el subconjunto de las Órdenes de trabajo para consolidar la persistencia de la información y que durante los periodos en los que este no tenga acceso a la red pueda seguir dando servicio.

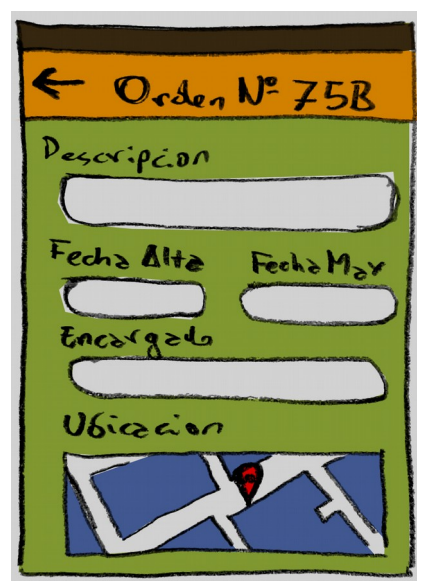

**5.4 Base de Datos**

<span id="page-48-0"></span>La base de datos aloja toda la información del sistema en tablas de entidades, Órdenes de Trabajo, Operarios, Imágenes, etc, características, roles, áreas, prioridades, etc, así como relaciones entre unas y otras. Al estar diseñadas de esta manera cada tabla no tiene toda la información (por ejemplo la tabla Órdenes no tiene los nombres de los operarios sino una referencia a la tabla que los contiene) pero hace mas sencillo y ágil gestionar la información contenida. La distribución sería la que podemos ver en la siguiente imagen *(ilustración 5.7 )*.

*Ilustración 5.6: Boceto Android Lista*

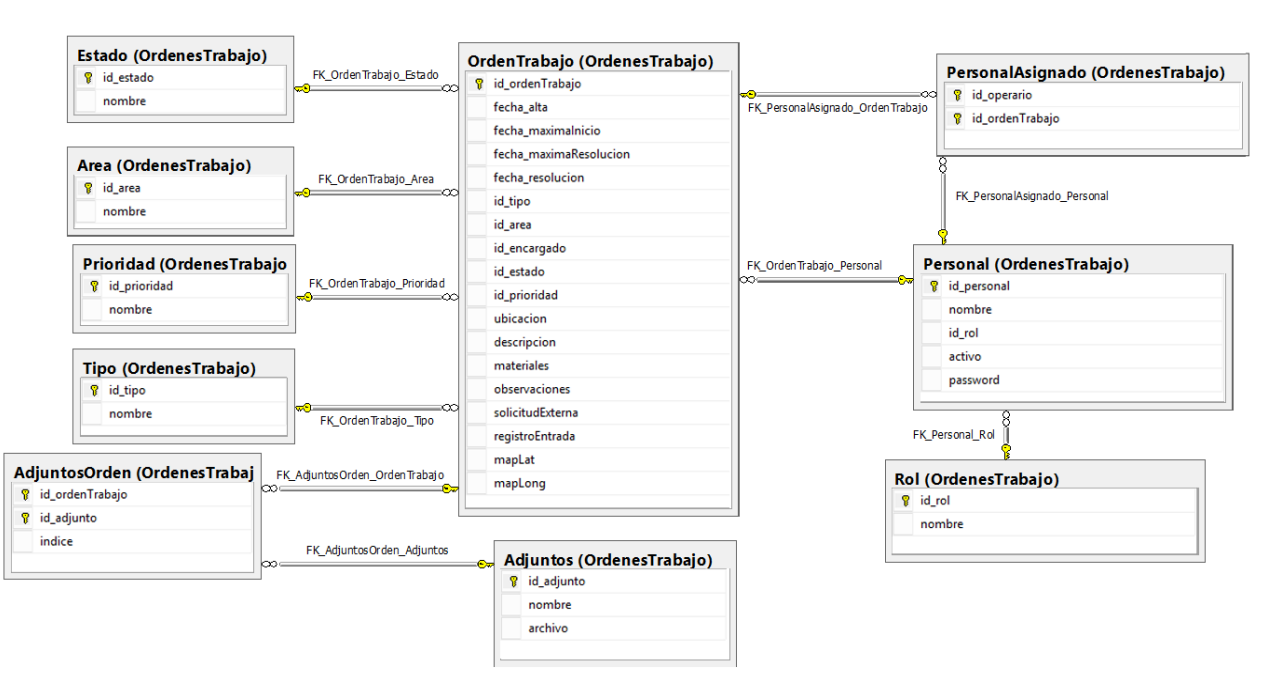

*Ilustración 5.7:* 

[DataContract]

# <span id="page-49-1"></span>**6 Implementación**

# <span id="page-49-0"></span>**6.1 Servicio Web**

Para la implementación del servicio web, aparte de crear las interfaces de métodos se decidió crear Interfaces de datos *(Ilustración 6.1)*. Por un lado el objeto 'OrdenTrabajo' *(Ilustración 6.2)* permite reducir el envió del conjunto de datos que conforman una Orden de Trabajo como un único objeto sin tener que preocuparnos de los diferentes

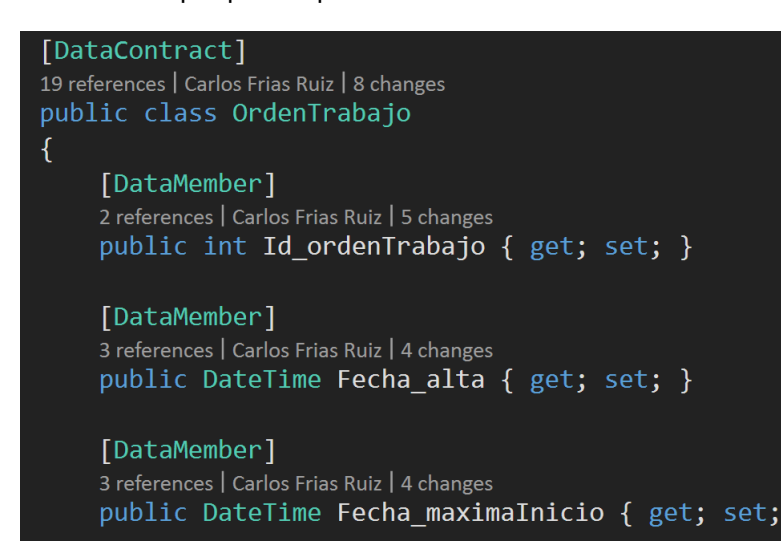

19 references 面 public class OrdenTrabajo... [DataContract] 15 references public class AGIMComboBoxItem... 面 [DataContract] 9 references public class AGIMImageItem

*Ilustración 6.1: DataContract*

tipos básicos que los conforman. En principio se implementó como un '*array*' de '*strings*', pero había que realizar conversiones a y hacia *'Strings'* siendo que es mucho mas sencillo utilizar los tipos originales que nos provee la base de datos. Grupos de estos objetos se pueden, además agrupar en listas o colecciones para enviar un conjunto

*Ilustración 6.2: Objeto Orden de Trabajo*

de ellos en un único mensaje.

Por otro lado el objeto 'AGIMComboboxItem' *(Ilustración 6.3)*se utiliza para poder enviar un listado de nombres e índices que puedan ser usados de manera inmediata para rellenar los controles tipo combobox de un formulario lo cual es más sencillo que realizar una petición para los nombres y otra para los índices (aparte de evitar errores).

[DataContract] 15 references | Carlos Frias Ruiz | 1 change

 $\overline{f}$ 

public class AGIMComboBoxItem

### [DataMember]

1 reference | Carlos Frias Ruiz | 1 change public int Index { get; set; }

### [DataMember]

1 reference | Carlos Frias Ruiz | 1 change public string Name { get; set; }

#### *Ilustración 6.3: AGIMComboboxItem*

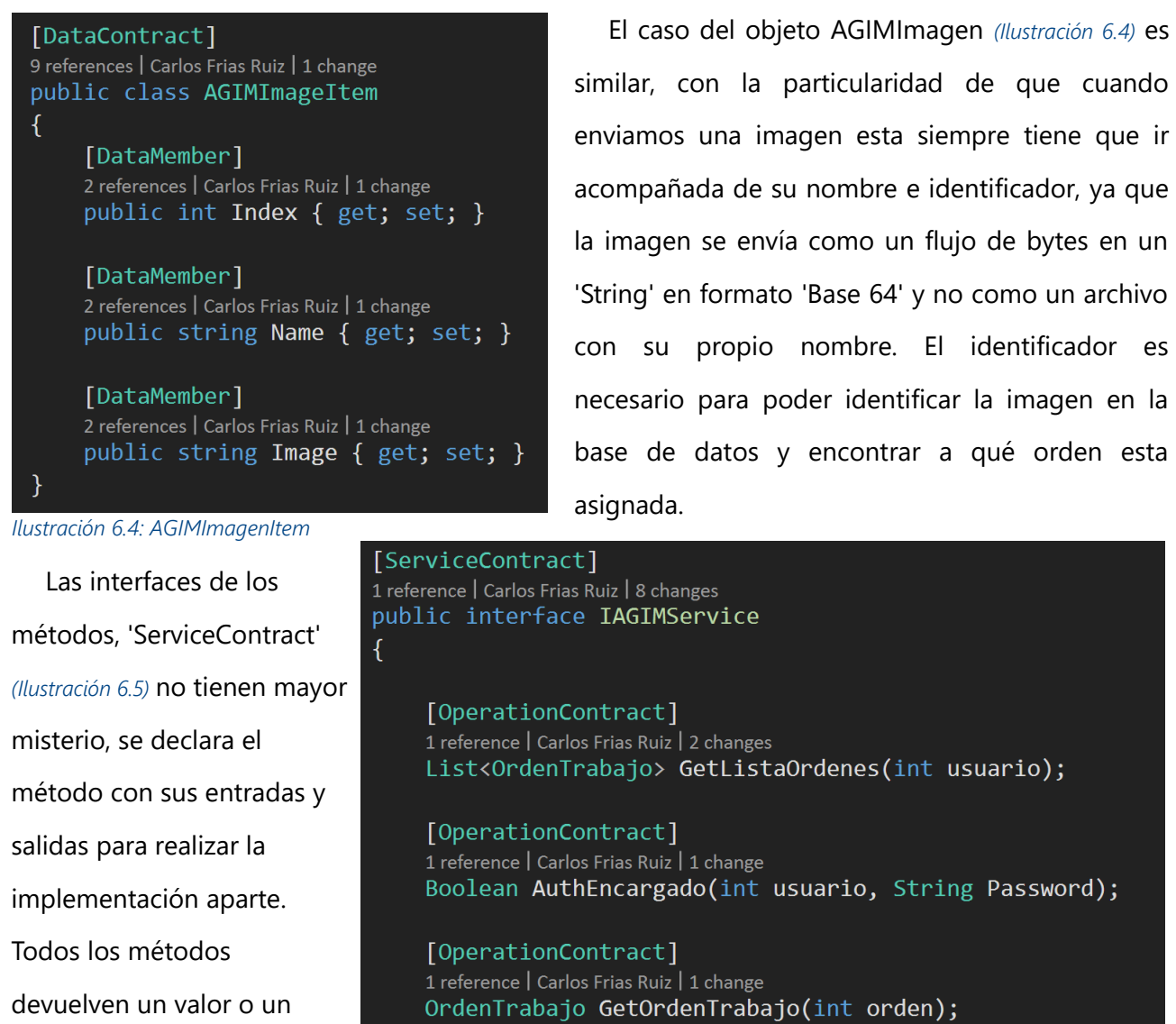

booleano para evidenciar el *Ilustración 6.5: ServiceContract*

éxito o fracaso de la operación. Para ello también se podría hacer uso de metadatos, pero se ha decidido simplificar la implementación de esta manera.

Por ultimo se ha decidido utilizar el protocolo de SOAP 1.1 'BasicHttpBingding'que junto a otras opciones de configuración del protocolo de comunicación se definen en el archivo 'Web.config'

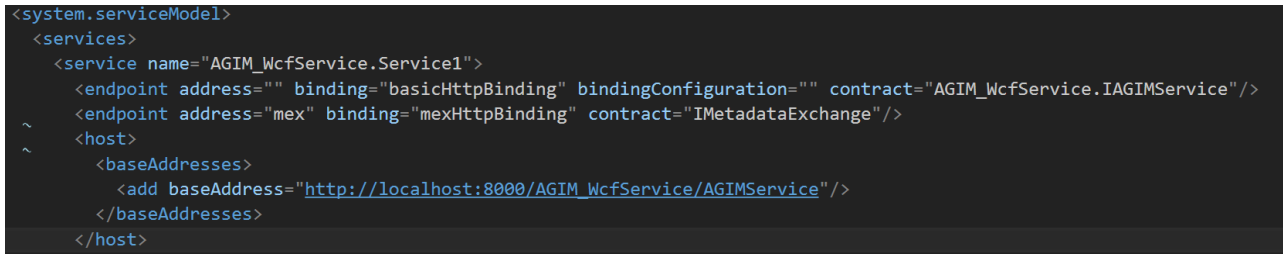

*Ilustración 6.6: Fragmento del archivo Web.config*

# <span id="page-51-0"></span>**6.2 Aplicación de Escritorio**

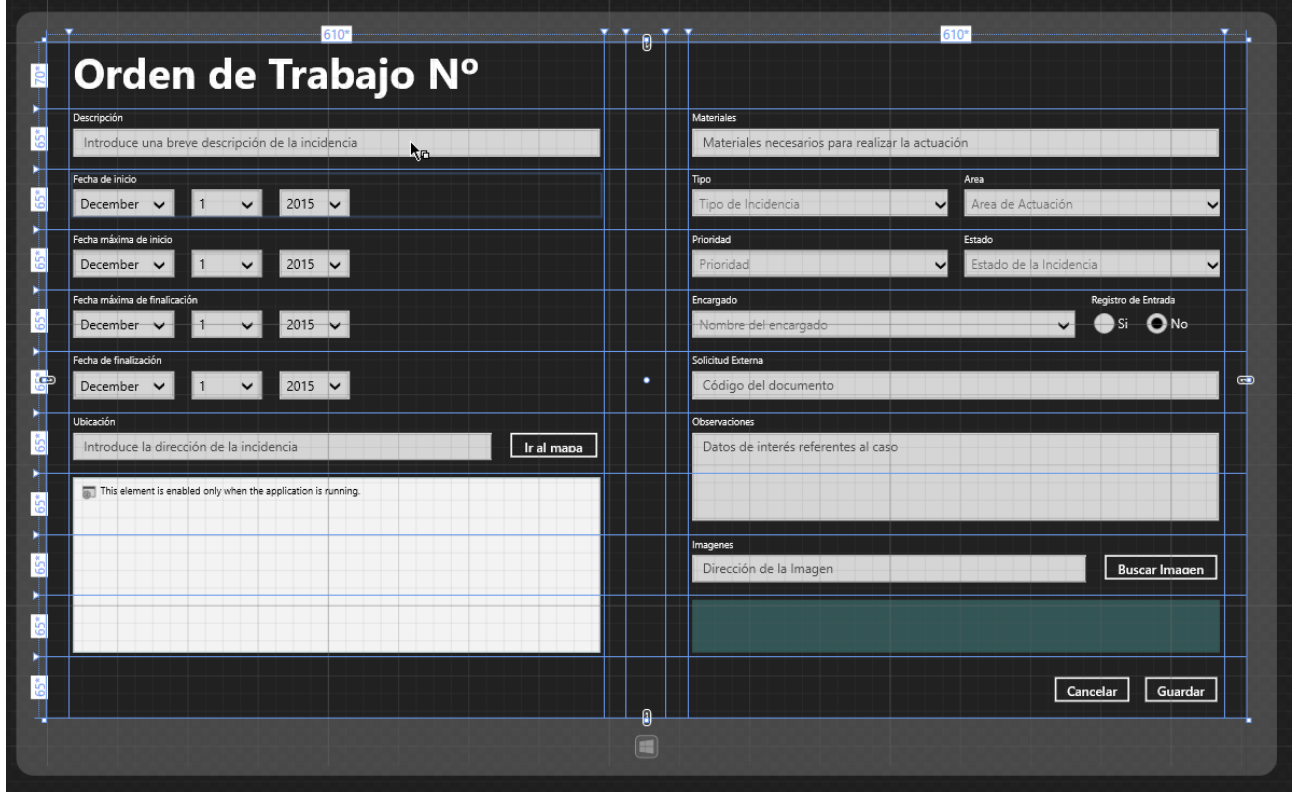

*Ilustración 6.7: Ventana de edición del formulario AXML*

La aplicación de escritorio se ha realizado, como ya se ha comentado anteriormente en el formato de aplicaciones de la Windows Store, de modo que la interfaz esta generada a partir de un documento XAML *(Ilustración 6.7)*. en el que los diversos elementos se estructuran a través de una serie de etiquetas. Los elementos mas remarcables serian el control 'WebView', que permite incrustar un elemento navegador web que nos permitirá situar el mapa a través de un archivo HTML que cargaremos al comienzo, y el código que nos permite interactuar con las funciones JavaScript que controlan los eventos de la API de Google Maps.

```
<Grid x:Name="Campo_7_1" Grid.Column="1" Margin="5,5,5,5" Grid.Row="7"
     Grid.RowSpan="3">
     <WebView x:Name="wv_mapa" Grid.Row="1" ScriptNotify="AGIM_ScriptNotify"
     NavigationCompleted="AGIM_NavigationCompleted" Source="ms-appx-web:///map.html"/>
\langle/Grid\rangle
```
Con la expresion '*ScriptNotify="AGIM\_ScriptNotify"*' se genera el manejador que, tras arrastrar el marcador disponible en el mapa, nos notificara cuando nuestro código JavaScript embebido en la

página html termine de obtener la localización de esta manera obtendremos tanto las coordenadas (que se guardaran para ser enviadas en el momento de generar la Orden) como la dirección, que utilizaremos para rellenar el respectivo campo de texto que se podrá corregir antes del envío.

```
function geocodePosition(pos) {
     function geocodePosition(pos) {
           latLng: pos
           }, function (responses) {
                if (responses && responses.length > \theta) {
                      marker.formatted_address = responses[0].formatted_address;
                } else {
                      marker.formatted_address = 
                            'Cannot determine address at this location.';
                 }infowindow.setContent(marker.formatted_address);
                 infowindow.open(map, marker);
                Alert();
     });
}
```
### <span id="page-52-0"></span>**6.3 Aplicación Móvil**

La aplicación móvil, aparte de la propia interfaz, tiene cierta complejidad al tener que desarrollar los métodos de conexión y la base de datos interna. Para la creación de los métodos se ha hecho uso de la utilidad que la empresa 'Easy WSDL' ofrece para la generación automática de las conexiones y que en la plataforma de Microsoft hace directamente el entorno de desarrollo.

Esta herramienta, también disponible como complemento para instalar en entornos de desarrollo Android como 'Android Studio' permite a partir del archivo WSDL generar todos los métodos de conexión así como las clases que albergan los tipos de datos utilizados por el servicio.

De este modo ya solo nos queda crear el objeto que nos dará el servicio :

*private static BasicHttpBinding\_IAGIMService service = new BasicHttpBinding\_IAGIMService();*

Y a continuacion utilizarlo para llamar a los métodos asignados a las diversas interfaces del servicio web. Hay que destacar que todas estas peticiones se deben hacer a través de llamadas asíncronas puesto que, aparte de ser una buena práctica, cuando se trabaja con servicios que pueden ralentizar el hilo de ejecución principal, desde ya hace unas cuantas versiones, el propio sistema no nos permite generar este tipo de tareas en el hilo principal.

Es por ello que se deberán ejecutar por medio de una clase que extienda a AsyncTask. Implementando para ello los métodos '*onPreExecute()', 'doInBackground()', 'onProgressUpdate()' y onPostExecute().* Esto nos permite generar un segundo hilo que a medida que vaya progresando (y dependiendo de como se haya implementado) lo notificará a través del método *'onProgressUpdate()'* y que al finalizar procesará los comandos que contenga el método *onPostExecute(). T*odo ello sin bloquear en ningún momento el hilo principal.

```
protected static class RellenarBD extends AsyncTask <Integer, Float, Integer>
{
    private ArrayOfOrdenTrabajo a;
    private SQLiteOpenHelper oh;
    private SQLiteDatabase agimDB;
    protected void onPreExecute() {
         ...
         oh = new AgimDBHelper(context);
         agimDB = oh.getWritableDatabase();
     }
     protected Integer doInBackground(Integer... id) {
         boolean con= false;
         try{
              con = InetAddress.getByName
                        (context.getString(R.string.url)).isReachable(5000);
         } catch (IOException e){...}
         if (con){
              service.setUrl(context.getString(R.string.url));
              try {
                   a = service.GetListaÓrdenes(id[0]);
              } catch (Exception e) {...}
              ...
         }
     }
     protected void onProgressUpdate (Float... valores) {
         int p = Math.round(100*values[0]);pBar.setProgress(p);
         pBar2.setProgress(p);
     }
     protected void onPostExecute(Integer bytes) {
         l.SetLista();
         linlaProgressBar.setVisibility(View.GONE);
         pBar2.setVisibility(View.GONE);
     }
}
```
El otro método de interés es el que genera la base de datos interna, para ello se ha creado una clase 'AgimDBHelper' que extiende de 'SQLiteOpenHelper' que nos facilitará la tarea de generar y

### actualizar la base de datos SQLite.

```
import android.database.sqlite.SQLiteDatabase;
import android.database.sqlite.SQLiteOpenHelper;
public class AgimDBHelper extends SQLiteOpenHelper {
     public AgimDBHelper(Context context)
      {
            super(context, "AgimDB.db", null, 1);
      }
      @Override
      public void onCreate(SQLiteDatabase arg0)
      {
            arg0.execSQL("CREATE TABLE ÓrdenesTrabajo (...)")...}...}
```
# <span id="page-55-2"></span>**7 Resultados**

A continuación, se muestran algunas de las pantallas de las aplicaciones realizadas en las que se puede ver el aspecto que presentan.

# <span id="page-55-1"></span>**7.1 Aplicación de escritorio**

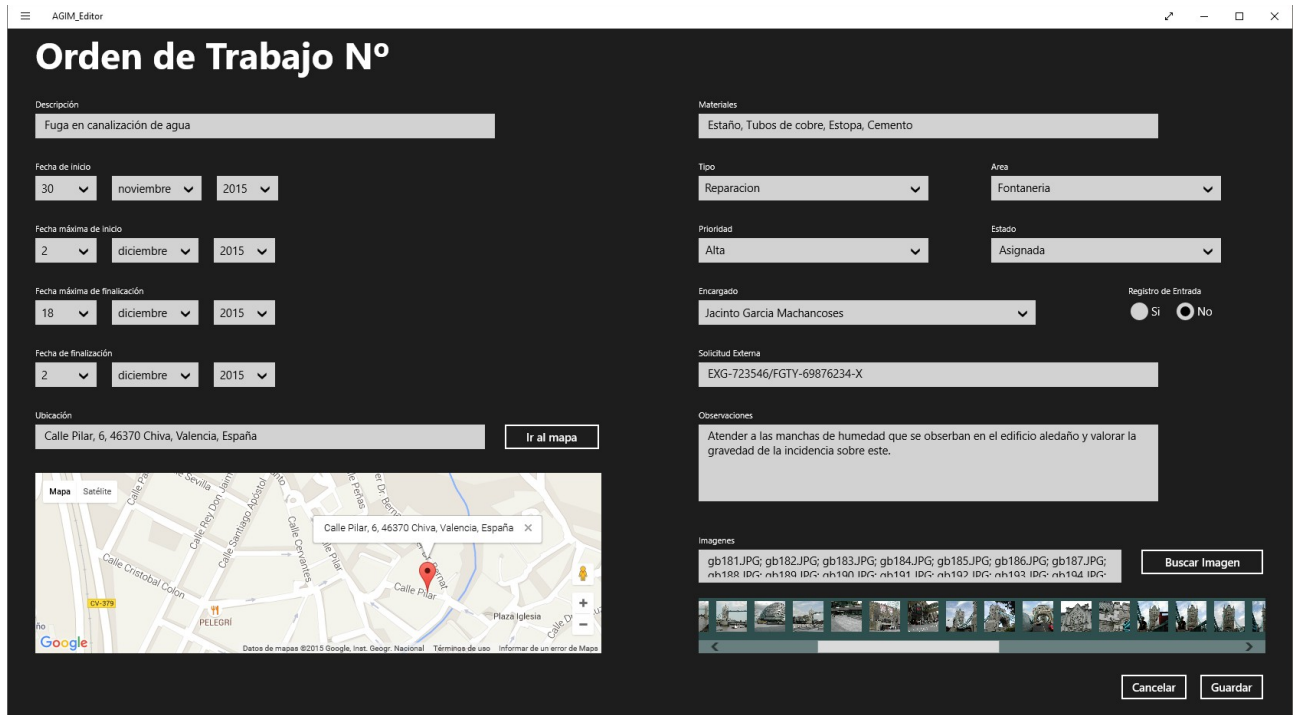

*Ilustración 7.1: Formulario de creación de una Orden de Trabajo en la Aplicación de Escritorio*

La aplicación de escritorio, como se ha dicho anteriormente, no es más que una interfaz para acceder a la información contenida en la base de datos. En la *Ilustración 7.1* podemos observar la ventana de creación de nuevas Órdenes, se ha elegido esta porque muestra tanto el control de mapa como el de añadir imágenes. Al pulsar sobre el botón guardar se envía la información introducida en los diversos campos al servicio web y este la inserta en la base de datos.

# <span id="page-55-0"></span>**7.2 Aplicación Móvil**

Es más que probable que se le cambien los colores e incluso el logotipo a la aplicación, pero provisionalmente el aspecto es el que se puede observar en la tabla de la página siguiente, donde podemos ver la ventana de identificación *(Ilustración 7.2)*, el listado de Órdenes asignadas *(Ilustración 7.3)* y el detalle de la Orden seleccionada *(Ilustración 7.4)*. Ademas de estas, el Encargado debería poder acceder a la pantalla de edición de la orden, que es básicamente la misma, pero con algún campo editable.

### TFG AGIM · Aplicación de Gestión de Incidencias Municipales

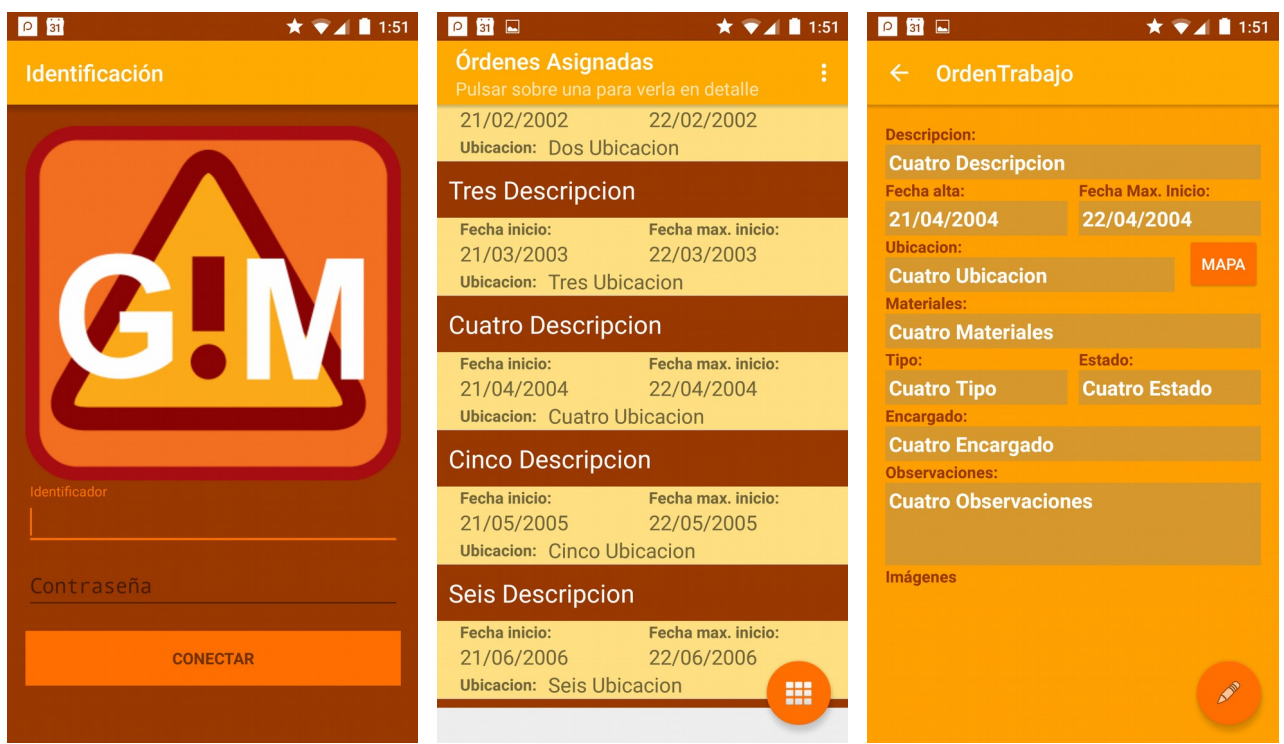

*Ilustración 7.2: Pantalla de login Ilustración 7.3: Listado de Ordenes Ilustración 7.4:Detalle de Orden*

# <span id="page-56-0"></span>**7.3 Pruebas**

A pesar de que no se han realizado test unitarios, ambas aplicaciones han sido probadas con la introducción de distintos tipos de datos para probar su efectividad. Bien es cierto que dado que la mayor parte de los campos no pueden ser rellenados de manera manual y el resto son campos de texto que no requieren de valores específicos, no existen demasiadas posibilidades de producirse errores en ellas.

En cuanto a la usabilidad, han sido utilizadas en entorno de desarrollo por personal del Ayuntamiento presentando en una buena aceptación. Existe, eso si, cierta tendencia a considerar la aplicación Android mejorable en lo que a navegación y estética se refiere. Estos aspectos y alguno más están pendientes de revisión para futuras iteraciones.

# <span id="page-57-2"></span>**8 Conclusiones y trabajo futuro**

## <span id="page-57-1"></span>**8.1 Conclusiones**

Se puede pues concluir que el desarrollo a partir de servicios web es un método muy a tener en cuenta en esta era de proliferación de todo tipo de dispositivos tanto móviles como domésticos, con diversas tipologías y sistemas completamente diferentes.

En este panorama, los servicios web nos proporcionan gran dinamismo y libertad a la hora de idear soluciones informáticas a cualquier problema, pues solamente debemos preocuparnos de generar las interfaces correctas sin pensar demasiado en como se efectuará la implementación final. Puesto que con que funcione correctamente en el servidor donde este alojado el servicio, los clientes, siempre que realicen las peticiones a través de las interfaces que hemos habilitado, recibirán la información de la misma manera, no importa que hardware o que software posean, el resultado obtenido siempre será el mismo.

Esto no es solo útil a la hora de implementar la solución, si no que también nos facilita la labor de mantenimiento puesto que reduce la carga de código en las aplicaciones cliente y cualquier modificación en la implementación se centrara básicamente en el código del servidor.

Por lo demás, se han cumplido en gran medida los objetivos que se perseguían. Es cierto que, por ejemplo, el modulo de la gestión de recursos materiales no se ha podido implementar, puesto que a día de hoy el Ayuntamiento no realiza seguimiento alguno de los materiales almacenados. En lo personal la experiencia ha sido buena tanto en el trato con los empleados del Ayuntamiento como en el apoyo prestado por estos y por la Entidad así como por la experiencia conseguida.

Por parte del Ayuntamiento el proyecto, pese que en la actualidad no puede ponerse aun en funcionamiento, les resulta muy prometedor y se seguirá trabajando en ello para, dependiendo de las disponibilidades presupuestarias, llevarlo a término en algún momento.

### <span id="page-57-0"></span>**8.2 Trabajo Futuro**

La solución que se ha presentado en este proyecto la considero una simple iteración de

una solución mucho mas ambiciosa. Creo que hay mucho margen de mejora que a día de hoy con los conocimientos que he ido adquiriendo durante el desarrollo de la misma me gustaría desarrollar en algún momento.

Una de las mejoras que vengo analizando desde hace tiempo es implementar una serie de métodos que gestionen ciertos aspectos de la logística. Uno de ellos sería tener una base de datos de los materiales almacenados, de manera que se pueda hacer previsión de los mismos conforme se asignan a las diferentes Órdenes de trabajo.

Otro es la gestión del personal, de manera que, a la hora de asignar a un Operario, el sistema nos ofrezca primero los que están libres o los que tienen menos horas computadas. O incluso que haga una preselección teniendo en cuenta no solo la disposición sino su afinidad con el área de actuación (fontanería, Pintura...)

Otra, quizás mas ambiciosa seria un método que permita priorizar los Operarios a incluir en una orden, dependiendo de la proximidad tanto, física como temporal, de las Órdenes que ya tienen asignada para optimizar los desplazamientos.

# <span id="page-59-2"></span>**9 Referencias y documentos consultados**

# <span id="page-59-1"></span>**9.1 Referencias**

<span id="page-59-9"></span><span id="page-59-8"></span><span id="page-59-7"></span><span id="page-59-5"></span><span id="page-59-4"></span>*[1]*Extensible Markup Language (XML) *<http://www.w3.org/XML> [2]*Web Services Description Language (WSDL) 1.1 *<http://www.w3.org/TR/wsdl> [3]*Simple Object Access Protocol (SOAP) 1.1 *<http://www.w3.org/TR/2000/NOTE-SOAP-20000508/> [4]*Consuming Web Services with kSOAP *<http://code.tutsplus.com/tutorials/consuming-web-services-with-ksoap--mobile-21242> [5]*¿Qué es Windows Communication Foundation? *[https://msdn.microsoft.com/es-es/library/ms731082\(v=vs.110\).aspx](https://msdn.microsoft.com/es-es/library/ms731082(v=vs.110).aspx) [6]*SQL *<https://es.wikipedia.org/wiki/SQL> [7]*Difference between BasicHttpBinding and WsHttpBinding *<http://www.codeproject.com/Articles/36396/Difference-between-BasicHttpBinding-and-WsHttpBind> [8]*ntext, text, and image (Transact-SQL) *<https://msdn.microsoft.com/en-us/library/ms187993.aspx>*

# <span id="page-59-10"></span><span id="page-59-6"></span><span id="page-59-0"></span>**9.2 Paginas consultadas**

Hosting and Consuming WCF Services *<https://msdn.microsoft.com/en-us/library/bb332338.aspx>*

Windows Communication Foundation FAQ quick starter Part 1 *[http://www.codeproject.com/Articles/29475/Windows-Communication-Foundation-FAQ-quick-starter](https://msdn.microsoft.com/en-us/library/bb332338.aspx)*

Windows Communication Foundation FAQ quick starter Part 2 *<http://www.codeproject.com/Articles/29480/Windows-Communication-Foundation-FAQ-quick-start>*

# <span id="page-59-3"></span>**9.3 Apuntes Asignaturas**

Análisis y especificación de requisitos (11570)

Integración e interoperabilidad (11572)

Proyecto de ingeniería de software (11574)

Ingeniería del software (11564)

Sistemas multimedia interactivos multicanal (11629)

Soluciones informáticas para dispositivos móviles (11634)